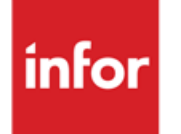

Infor Anael RH Administration du personnel étendue

### **© Copyright 2015 Infor**

Tous droits réservés. Les termes et marques de conception mentionnés ci-après sont des marques et/ou des marques déposées d'Infor et/ou de ses partenaires et filiales. Tous droits réservés. Toutes les autres marques répertoriées ci-après sont la propriété de leurs propriétaires respectifs.

### **Avertissement important**

Les informations contenues dans cette publication (y compris toute information supplémentaire) sont confidentielles et sont la propriété d'Infor.

En accédant à ces informations, vous reconnaissez et acceptez que ce document (y compris toute modification, traduction ou adaptation de celui-ci) ainsi que les copyrights, les secrets commerciaux et tout autre droit, titre et intérêt afférent, sont la propriété exclusive d'Infor. Vous acceptez également de ne pas vous octroyer les droits, les titres et les intérêts de ce document (y compris toute modification, traduction ou adaptation de celui-ci) en vertu de la présente, autres que le droit non-exclusif d'utilisation de ce document uniquement en relation avec et au titre de votre licence et de l'utilisation du logiciel mis à la disposition de votre société par Infor conformément à un contrat indépendant (« Objectif »).

De plus, en accédant aux informations jointes, vous reconnaissez et acceptez que vous devez respecter le caractère confidentiel de ce document et que l'utilisation que vous en faites se limite aux Objectifs décrits ci-dessus.

Infor s'est assuré que les informations contenues dans cette publication sont exactes et complètes.

Toutefois, Infor ne garantit pas que les informations contenues dans cette publication ne comportent aucune erreur typographique ou toute autre erreur, ou satisfont à vos besoins spécifiques. En conséquence, Infor ne peut être tenu directement ou indirectement responsable des pertes ou dommages susceptibles de naître d'une erreur ou d'une omission dans cette publication (y compris toute information supplémentaire), que ces erreurs ou omissions résultent d'une négligence, d'un accident ou de toute autre cause.

### **Reconnaissance des marques**

Tous les autres noms de société, produit, commerce ou service référencé peuvent être des marques déposées ou des marques de leurs propriétaires respectifs.

### **Informations de publication**

Version : Infor Anael RH V3R3 Auteur : R. Pagès Date de publication : novembre 5, 2015

# Table des matières

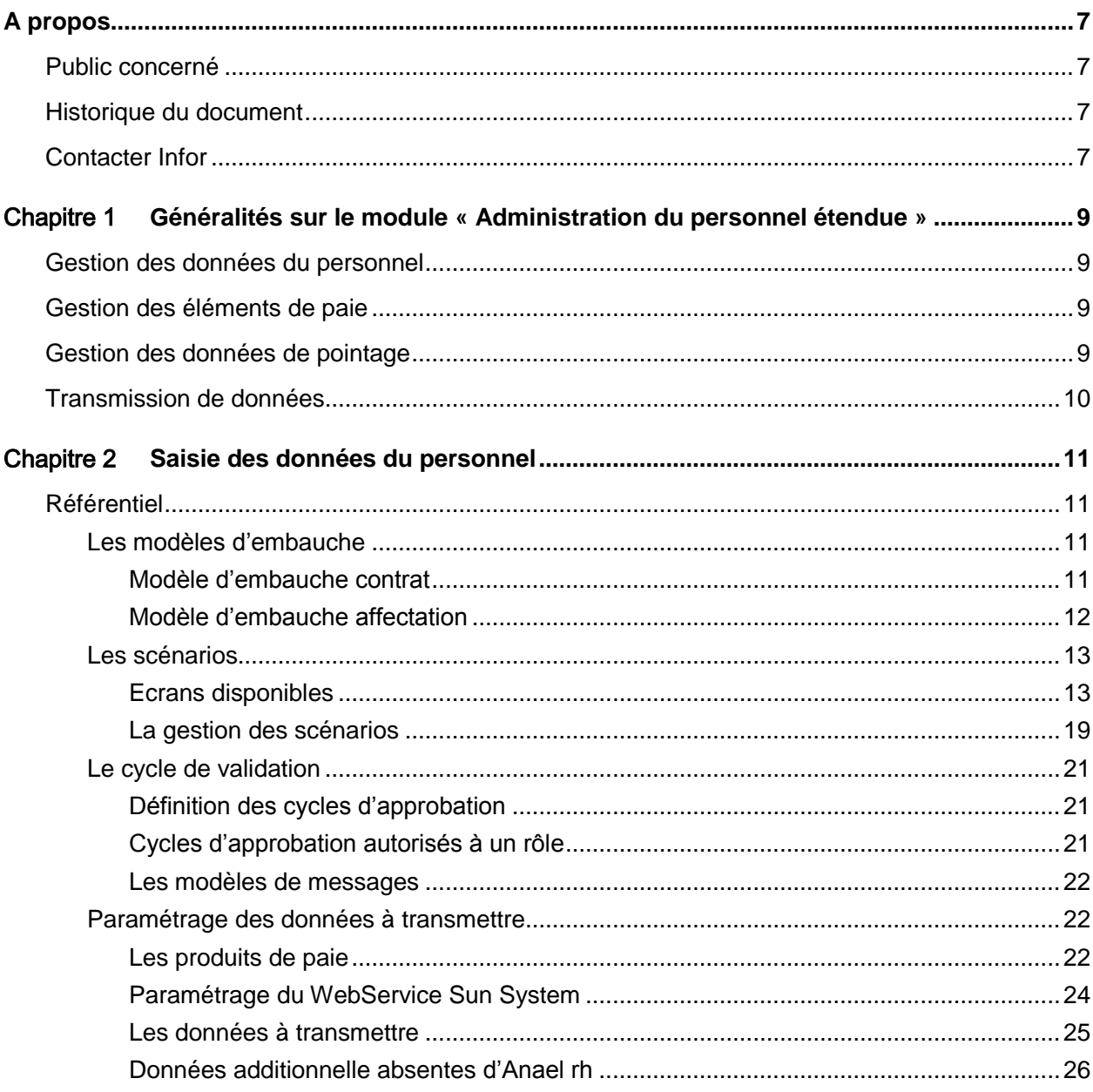

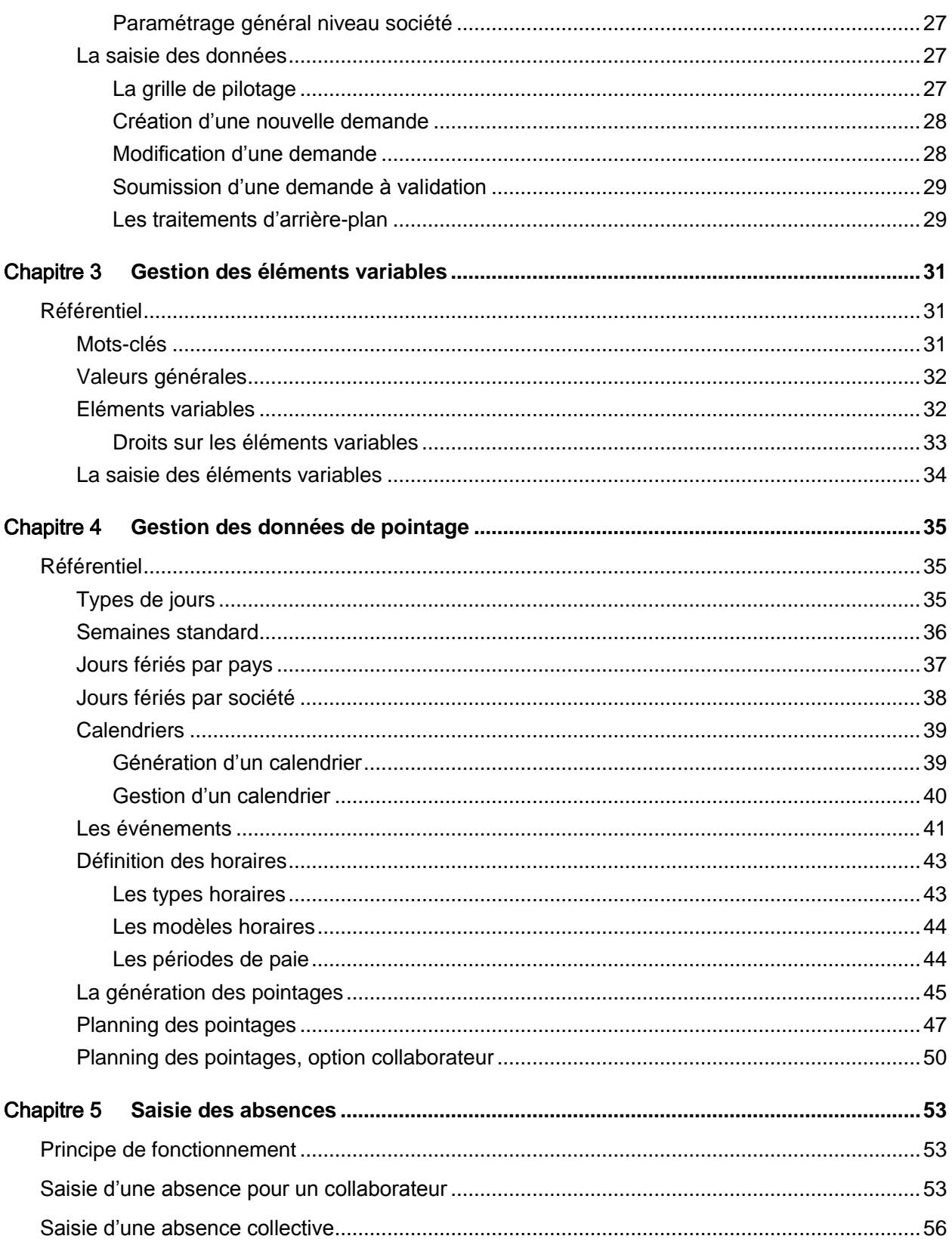

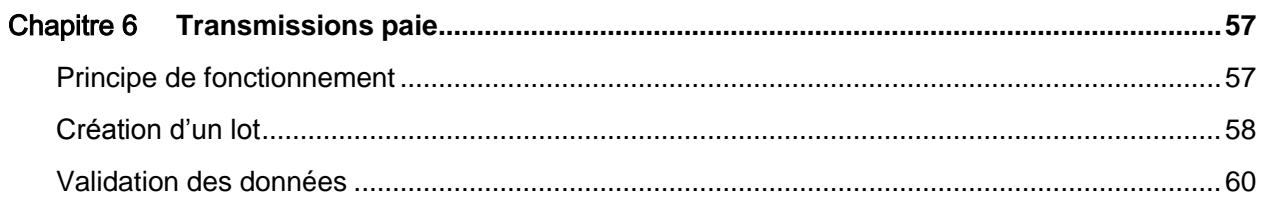

# <span id="page-6-0"></span>A propos

<span id="page-6-1"></span>Ce document a pour but de présenter les fonctionnalités du module de saisie des données du personnel ainsi que les paramétrages nécessaires à sa mise en place.

# Public concerné

<span id="page-6-2"></span>Tous les utilisateurs du module « Administration du personnel étendue » d'Anael RH V3R3M0

## Historique du document

<span id="page-6-3"></span>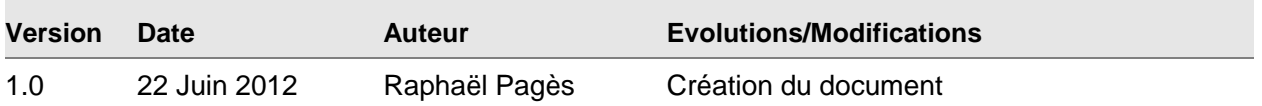

# Contacter Infor

Pour toute question sur les produits Infor, rendez-vous sur le portail Infor Xtreme Support à cette adresse : [www.infor.com/inforxtreme.](http://www.infor.com/inforxtreme)

Les mises à jour de la documentation ultérieures à la sortie de version sont publiées sur ce site Web. Nous vous recommandons de visiter régulièrement ce site Web pour consulter les mises à jour de la documentation.

Pour tout commentaire sur la documentation Infor, envoyez un courrier à l'adresse [documentation@infor.com.](mailto:documentation@infor.com)

# <span id="page-8-0"></span>Chapitre 1 Généralités sur le module « Administration du personnel étendue »

# <span id="page-8-1"></span>Gestion des données du personnel

Cette fonctionnalité permet de soumettre toutes les demandes de modification / création des données du personnel à un cycle de validation avant une transmission des données vers la paie. Cette gestion utilise les modèles d'embauche ainsi que les scénarios de saisie.

# <span id="page-8-2"></span>Gestion des éléments de paie

Cette fonctionnalité permet de saisir des éléments variables pour un collaborateur. Ces données pourront-être intégrées dans des lots soumis à un cycle de validation et à destination d'un produit de paie.

# <span id="page-8-3"></span>Gestion des données de pointage

Cette fonctionnalité permet de générer et de modifier des pointages pour un collaborateur.

Cette saisie est basée sur des calendriers individuels et propose une saisie par exception des heures / jours de présence. Les calendriers individuels peuvent-être générés à partir de plannings hebdomadaires pouvant comporter de 1 à n activité par jour. Il est également possible de générer des rotations horaires à partir de ces plannings hebdomadaires.

Cette saisie se complète par une saisie d'absences (en individuel ou en collectif) qui permet d'alimenter les informations du pointage.

Ces données pourront être transmises à un produit de paie sur le même principe que les éléments variables.

Cet ensemble de fonctionnalités est adaptée à des gestions d'activités simples, mais n'a pas pour vocation de se substituer à une gestion des temps dans le cas d'horaires complexes.

# <span id="page-9-0"></span>Transmission de données

Le module « Administration du personnel étendue » permet de générer des fichiers d'échange de données afin de mettre à disposition de produits tiers les données saisies dans Anael rh.

Les données concernées sont les données de la fiche collaborateur, les éléments variables de paie, les absences de date à date ainsi que les éléments de pointage. Si vous souhaitez mettre en place ces échanges de données, il sera nécessaire de faire développer les interfaces à même de traiter les données transmises par Anael rh et de prévoir les retours d'informations nécessaires à la validation des cycles de traitement.

# <span id="page-10-0"></span>Chapitre 2 Saisie des données du personnel 2

# <span id="page-10-2"></span><span id="page-10-1"></span>Référentiel

## Les modèles d'embauche

**Remarque :** Les modèles d'embauche ne pourront être utilisés que si vous ne disposez pas du module « GPEC » ou que vous n'utilisez pas la gestion des positions du module « GPEC ». En effet, lorsque vous utilisez la gestion des positions, les données d'un collaborateur seront issues de la position à laquelle il sera rattaché.

Il existe deux types de modèles d'embauche. Le premier modèle est lié aux données du contrat et le deuxième à l'affectation du salarié.

### <span id="page-10-3"></span>Modèle d'embauche contrat

Accès : Paramétrage/Référentiel/Saisie du personnel/Saisie collaborateur/Modèle d'embauche contrat.

Le modèle d'embauche de type contrat permet de pré positionner un certain nombre de données liées au contrat de travail. Cela évite la saisie systématique de ces données lors du processus d'embauche d'un collaborateur et limite les risques d'erreurs de saisie.

Le modèle d'embauche contrat propose également les zones personnalisables de type montant. Celles-ci ne sont affichées que si la personnalisation a été effectuée.

### 日本国命司令

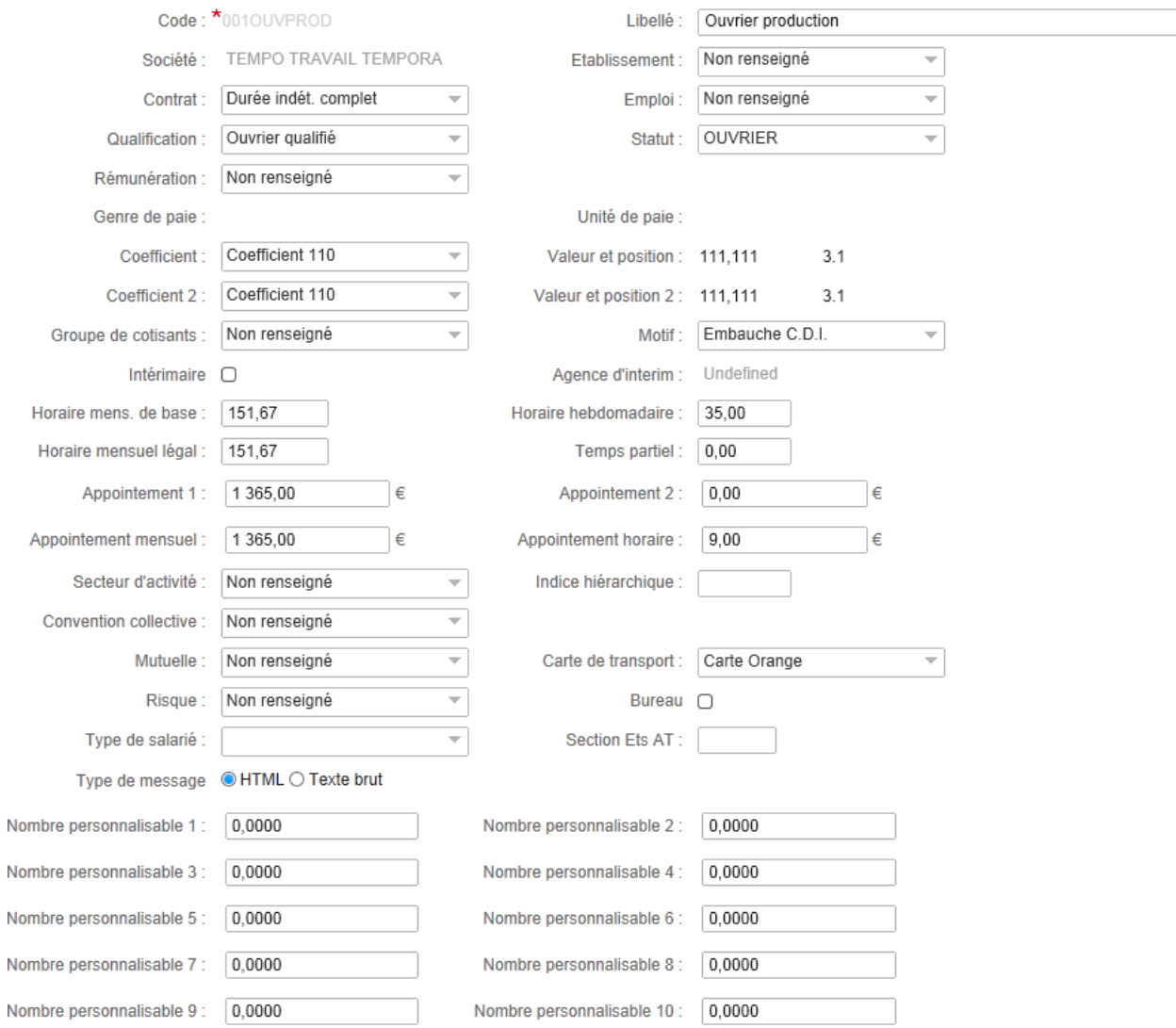

### <span id="page-11-0"></span>Modèle d'embauche affectation

Accès : Paramétrage/Référentiel/Saisie du personnel/Saisie collaborateur/Modèle d'embauche affectation.

Le modèle d'embauche de type affectation permet de pré positionner toutes les données liées à l'affectation du salarié. Il s'agit principalement des données liées au lieu de travail et les données analytiques.

Le modèle d'embauche affectation propose également les zones personnalisables de type texte et code. Celles-ci ne sont affichées que si la personnalisation a été effectuée.

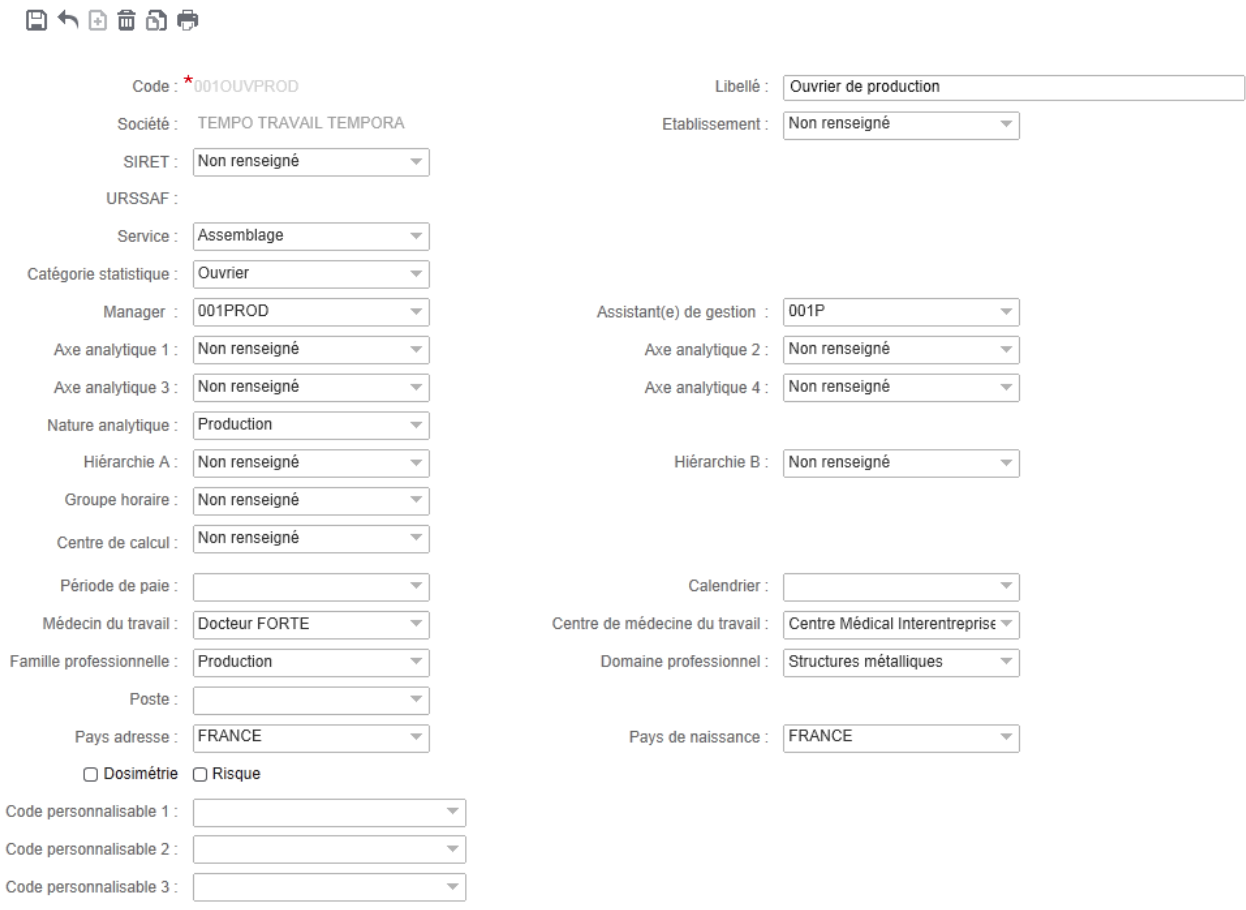

## <span id="page-12-0"></span>Les scénarios

### <span id="page-12-1"></span>Ecrans disponibles

Accès : Paramétrage/Référentiel/Saisie du personnel/Saisie collaborateur/Ecrans.

Cette page présente la liste des différents écrans disponibles pour créer les scénarios.

La liste est fournie par Infor et ne peut être modifiée par l'utilisateur. Le contenu des différents écrans se décompose comme suit :

- Configuration
	- Structure organisationnelle
	- **Matricule**
- Utilisateur internet
- Mot de passe
- Langue d'expression
- Code localisation
- Type de contrat
- Intérimaire
- Externe
- Société externe (agence d'intérim)
- Code poste ou code position
- Date de début dans le poste ou la position
- Date de fin dans le poste ou la position
- Profil
	- Civilité
	- Préfixe (Van, Mac, O', etc)
	- Prénom
	- Nom
	- Patronyme (Middle Name)
	- Suffixe (Jr., etc)
	- Nom d'usage
	- Nom de jeune fille
	- Sexe
	- Pays de naissance
	- Nationalité
	- Ville de naissance
	- Origine ethnique (réglementaire US)
	- Titre académique
	- Date de naissance
	- Numéro de sécurité sociale
	- Age
	- Date de décès
	- Téléphone 1 à 3
	- Email 1 et 2
	- Type de message
	- Situation de famille
	- Nombre d'enfant
	- Nombre de personne à charge
	- Fumeur (réglementaire US)
- Hautement rémunéré (réglementaire US)
- Comité de direction (réglementaire US)
- Détient > 5% de la société (réglementaire US)
- Parent Détient > 5% de la société (réglementaire US)
- Adresse (plusieurs possibles)
	- Type d'adresse
	- Adresse Principale oui/non
	- Adresse 1
	- Adresse 2
	- Adresse 3
	- Ville
	- Pays
	- Département
	- Code Postal
	- Comté
	- Date d'effet
- Statuts et dates
	- Motif d'entrée,
	- Date d'embauche,
	- Ancienneté à l'embauche (années/mois),
	- Date d'ancienneté dans le groupe,
	- Ancienneté dans le groupe (années/mois),
	- Date d'ancienneté dans la profession,
	- Ancienneté dans la profession (années/mois),
	- Date d'ancienneté reconstituée,
	- Ancienneté reconstituée (années/mois),
	- Date de sortie
	- Date de fin de contrat
	- Motif de sortie
	- Date prévisionnelle de retraite
	- Période de préavis, nombre,
	- Unité de la période de préavis (mois/jours),
	- Date de début de suspension de contrat,
	- Date de fin de suspension de contrat,
	- Motif de suspension de contrat,
	- Date 1 (avantages sociaux)
- Date 2 (avantages sociaux)
- Date 3 (avantages sociaux)
- Date 4 (avantages sociaux)
- **Contrat** 
	- Manager
	- Assistante de gestion
	- Titre officiel
	- Titre fonctionnel
	- Code contrat
	- Nature analytique
	- Centre imputation analytique 1
	- Centre imputation analytique 2
	- Centre imputation analytique 3
	- Centre imputation analytique 4
	- Groupe de cotisant
	- Code risque AT
	- Type d'indemnité AT (règlementation US)
	- Statut
	- Code syndicat (règlementation US)
	- Date d'éligibilité syndicale (règlementation US)
	- Catégorie statistique
	- Qualification
	- **•** Saisonnier
	- Bureau
	- Niveau
	- Echelon
	- Classification de l'emploi (règlementation US)
	- Secteur d'activité
	- Rémunération au pourboire
	- Stagiaire
	- Hiérarchie A
	- Hiérarchie B
	- Indice hiérarchique
- Paie
	- Référence bancaire paie
	- Mode de règlement paie
- Banque principale de paie
- Référence bancaire acompte
- Mode de règlement acompte
- Banque principale acompte
- Code coefficient 1
- Code coefficient 2
- Numéro de Siret
- Code APE
- Centre de calcul
- Centre URSSAF
- Période de paie
- Convention collective
- Mutuelle
- Carte de transport
- Type de salarié (étranger/frontalier)
- Références bancaires (plusieurs possibles)
	- Occurrence des références
	- Pays IBAN
	- Clé IBAN
	- BBAN
	- Code BIC
	- Libellé 1
	- Libellé 2
	- Libellé 3
	- Libellé 4
	- Nom du bénéficiaire
	- Prénom du bénéficiaire
	- Patronyme du bénéficiaire
	- Suffixe du bénéficiaire
	- Titre académique du bénéficiaire
- Heures et salaires
	- Type d'emploi (temps plein/temps partiel)
	- Type de rémunération
	- Calendrier
	- Devise
	- Groupe horaire
- Fréquence de paie
- Coefficient temps partiel
- Appointement 1
- Appointement 2
- Appointement horaire
- Appointement mensuel
- Horaire hebdomadaire
- Horaire mensuel de base
- Heures annuelles
- Horaire mensuel légal
- Fréquence de déduction
- Avantage heures 1
- Avantage heures 2
- Avantage heures 3
- Avantage heures 4
- Avantage rémunération 1
- Avantage rémunération 2
- Avantage rémunération 3
- Avantage rémunération 4
- Rémunération annuelle
- Rémunération mensuelle
- Rémunération hebdomadaire
- Rémunération horaire
- Ratio comparatif du poste
- Ration comparatif de la position
- Champs personnalisables
	- Codes personnalisables (10)
	- Zones personnalisables de type texte (10)
	- Dates personnalisables (10)
	- Montants personnalisables (10)
- Période d'essai
	- Début de période
	- Manager
	- Etat
	- Commentaires
	- Fin théorique première période
- Fin théorique deuxième période
- <span id="page-18-0"></span>Fin réelle de la période

### La gestion des scénarios

Accès : Paramétrage/Référentiel/Saisie du personnel/Saisie collaborateur/Scénarios.

La gestion des scénarios permet de créer des scénarios de saisie utilisables dans le module « Administration du personnel étendue ». Un scénario va permettre de définir comment enchaîner les écrans décrits ci-dessus au moment de la saisie.

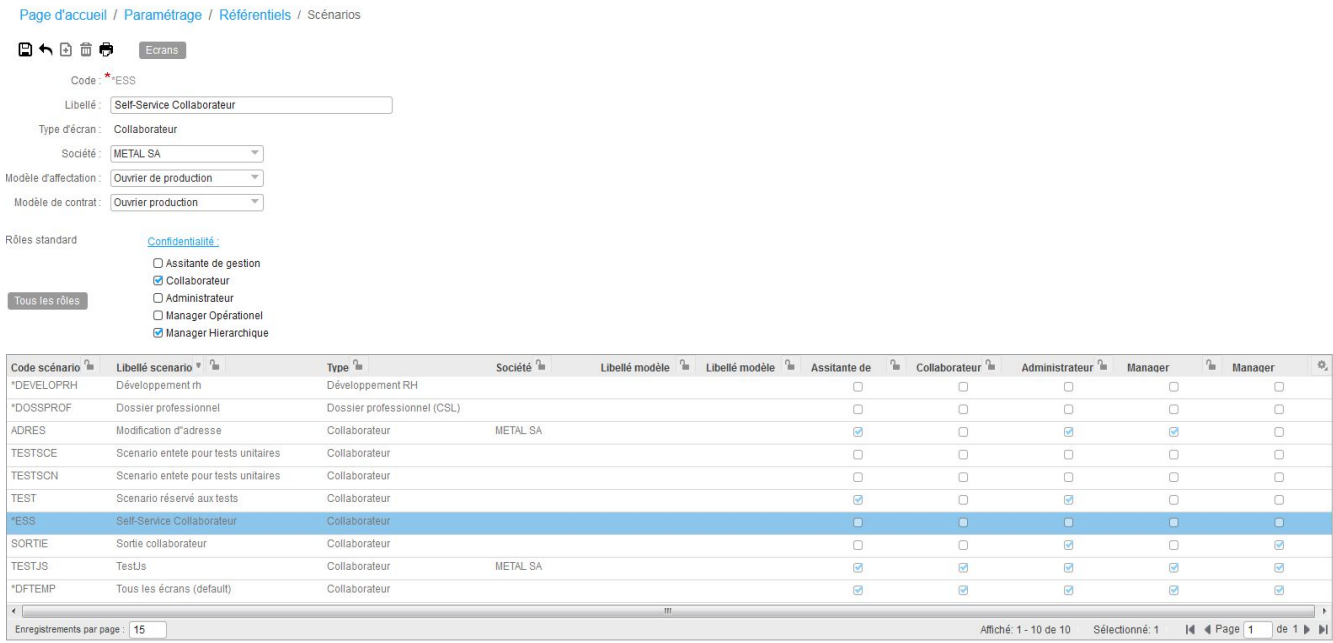

Il est également nécessaire de spécifier les autorisations que l'on souhaite attribuer à chacun des scénarios. L'attribution des droits se fait par rôle.

Les illustrations présentent un scénario permettant d'effectuer la sortie d'un collaborateur. Ce scénario comporte l'écran « base » avec l'identification du collaborateur, l'écran « état civil » ainsi que l'écran « contrat » avec la date et le motif de sortie.

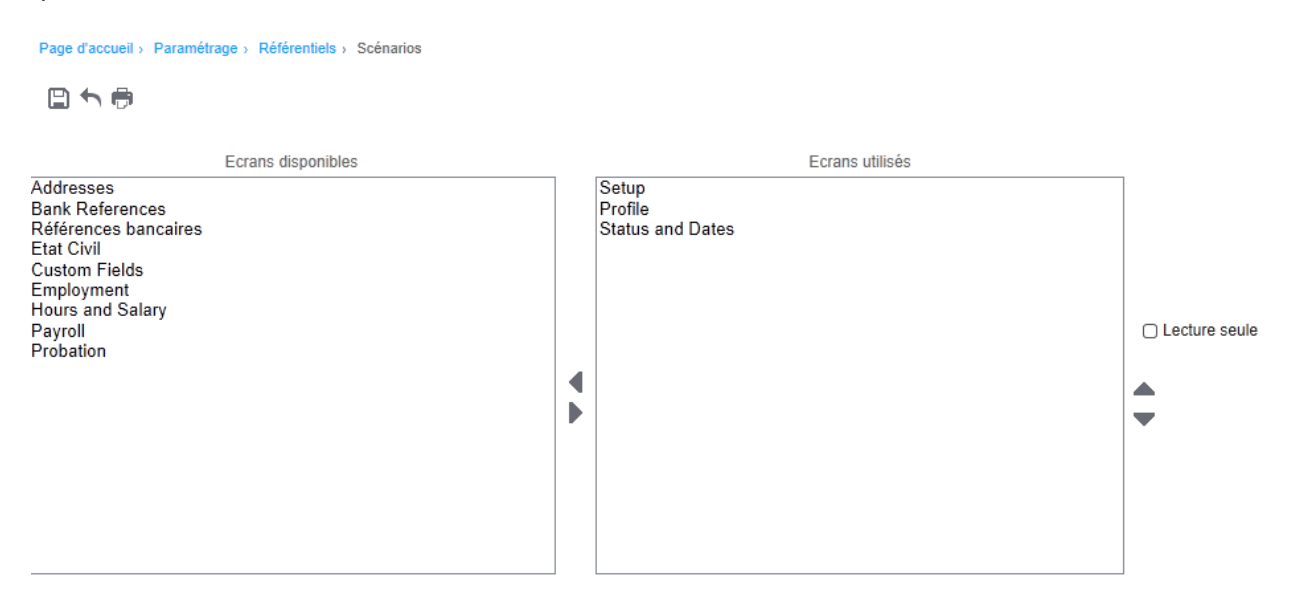

L'écran « Configuration » sera automatiquement inséré dans le scénario en cas d'absence. Cet écran identifie le salarié en cours de traitement.

L'écran de saisie résultant se présente de la façon suivante :

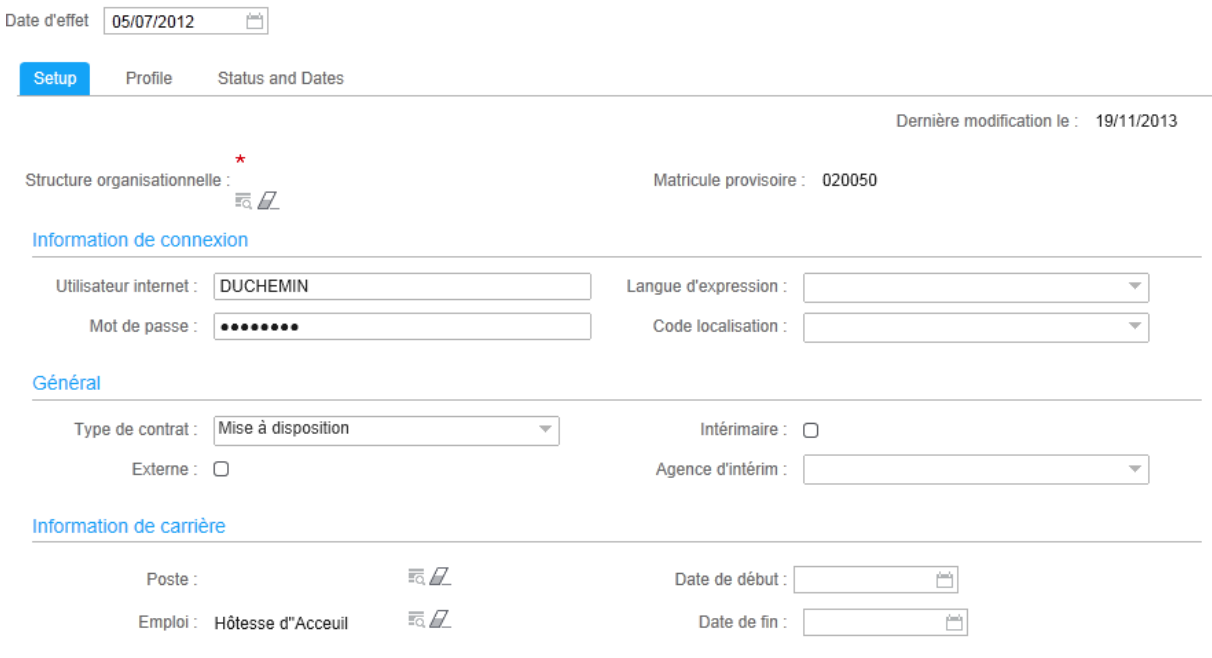

Vous pouvez également associer un modèle d'embauche de type affectation et un modèle d'embauche de type contrat au niveau d'un scénario. Ces modèles seront alors imposés lors de la création d'un nouveau collaborateur utilisant ce scénario. Cette fonctionnalité ne sera proposée que si l'application est paramétrée pour ne pas gérer les positions.

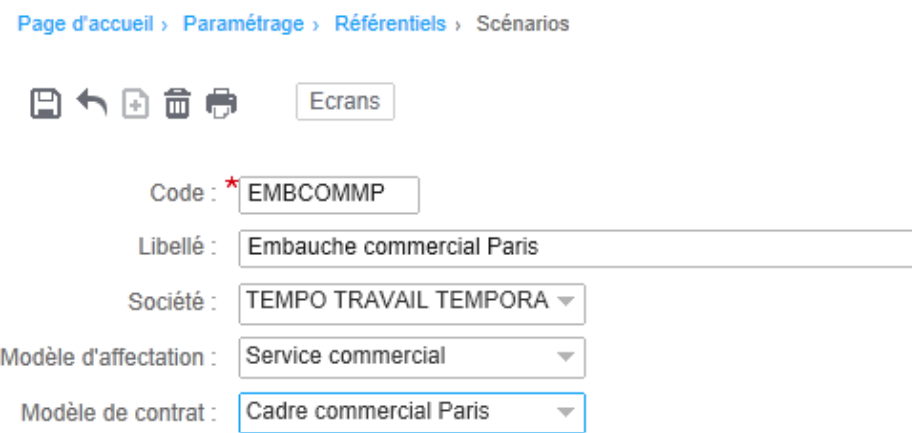

<span id="page-20-0"></span>Les scénarios comportant des modèles ne seront pas proposés si le code société des modèles ne coïncide pas avec le code société sur lequel le salarié va être créé.

## <span id="page-20-1"></span>Le cycle de validation

### Définition des cycles d'approbation

Accès : Paramétrage/Référentiel/Saisie du personnel/Saisie collaborateur/Cycle de validation.

L'option de saisie des données du personnel nécessite la définition de cycle de validation de type « Approbation création/modification des données collaborateur ».

Un cycle d'approbation définit les managers qui interviennent dans le cycle de validation ainsi que l'ordre dans lequel ils interviennent.

### <span id="page-20-2"></span>Cycles d'approbation autorisés à un rôle

Accès : Paramétrage/Référentiel/Saisie du personnel/Saisie collaborateur/Droit d'approbation des données collaborateur par rôle.

La gestion des droits permet de définir les cycles d'approbation auxquels l'utilisateur pourra soumettre les demandes de création/modification de données qu'il aura effectués.

Ce choix se fera au moment de la soumission des demandes.

### <span id="page-21-0"></span>Les modèles de messages

Accès : Paramétrage/Référentiel/Commun/Modèle de messages.

Des modèles de message peuvent-être associés aux mails qui seront envoyés aux différentes étapes du cycle de validation.

Les modèles de messages sont disponibles pour les natures de messages suivants :

- notification manager : modèle de message pour indiquer au manager qu'il a une demande à valider.
- notification validation : notification au demandeur que sa demande de création/modification a été validée.
- notification de refus : notification au demandeur que sa demande de création/modification a été refusée.
- notification d'erreur : notification au demandeur qu'une erreur a été retournée par le système de paie.
- notification mise à jour : notification au demandeur que les données de la demande ont été appliquées sur la table des collaborateurs.

<span id="page-21-1"></span>Seul le premier modèle d'une nature est pris en compte pour les envois de mails, ceci afin de permettre un envoi automatique des mails qui ne nécessite pas le choix du modèle à utiliser.

## Paramétrage des données à transmettre

Le paramétrage des données à transmettre permet la mise en forme des données à échanger avec le produit tiers. Cette mise en forme pourra varier selon que l'on créé ou que l'on modifie les données d'un collaborateur. Elle pourra également être fonction du produit destinataire des données.

### <span id="page-21-2"></span>Les produits de paie

Accès : Paramétrage/Référentiel/Saisie du personnel/Saisie collaborateur/Produits de paie.

Cette fonctionnalité permet de définir la liste des produits auxquels on souhaite envoyer des données.

Il est possible de déléguer au produit tiers l'attribution d'un numéro de matricule. Si tel est le cas, un salarié nouvellement créé sera identifié par un numéro de matricule provisoire dans Anael rh et ne sera disponible pour des opérations de saisie que lorsque le numéro de matricule définitif aura été transmis par le produit de paie.

Il est également possible d'interdire la modification des données d'un collaborateur dans l'option de saisie des données du personnel d'Anael rh. Ce type de fonctionnement peut-être mis en place si seules les créations de nouveaux contrats sont à effectuer dans Anael rh. Cela implique que la paie est ensuite maîtresse au niveau des modifications et que celles-ci seront déversées dans Anael rh par un principe d'interface de données pouvant être basé sur Pilote&Collector par exemple ou tout autre moyen mis en œuvre par le client.

Longueur du numéro de matricule : Permet d'indiquer la taille du numéro de matricule dans la base de données de paie. Cette information permet l'émission de message d'alerte dans le cas où l'autoincrément effectué côté paie serait supérieur à la taille maximale autorisée.

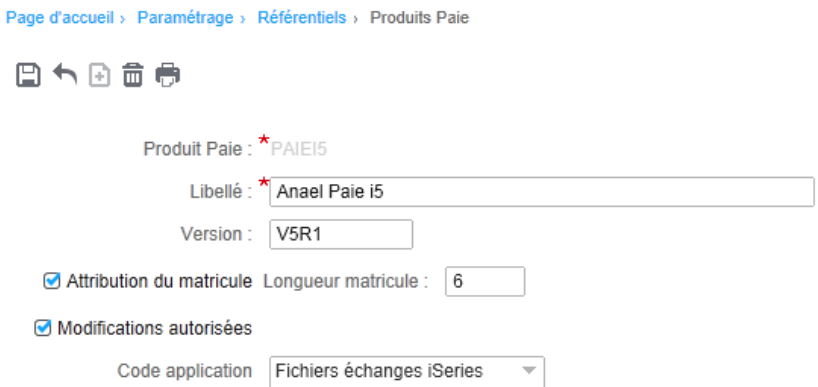

La liste de choix « Code application » fait référence à la table des applications externes de la base d'administration (Paramétrage\Applications externes).

日本国面贵

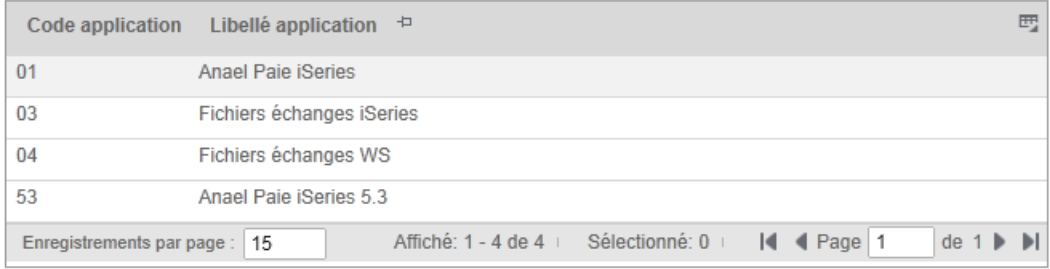

Une application externe peut être utilisée pour ajouter une description de base de données au niveau de la définition du domaine.

Cette base de données pourra être mise à jour par les saisies effectuées dans Anael rh ainsi que par les traitements d'arrière-plan liés au module « Administration du personnel étendue ».

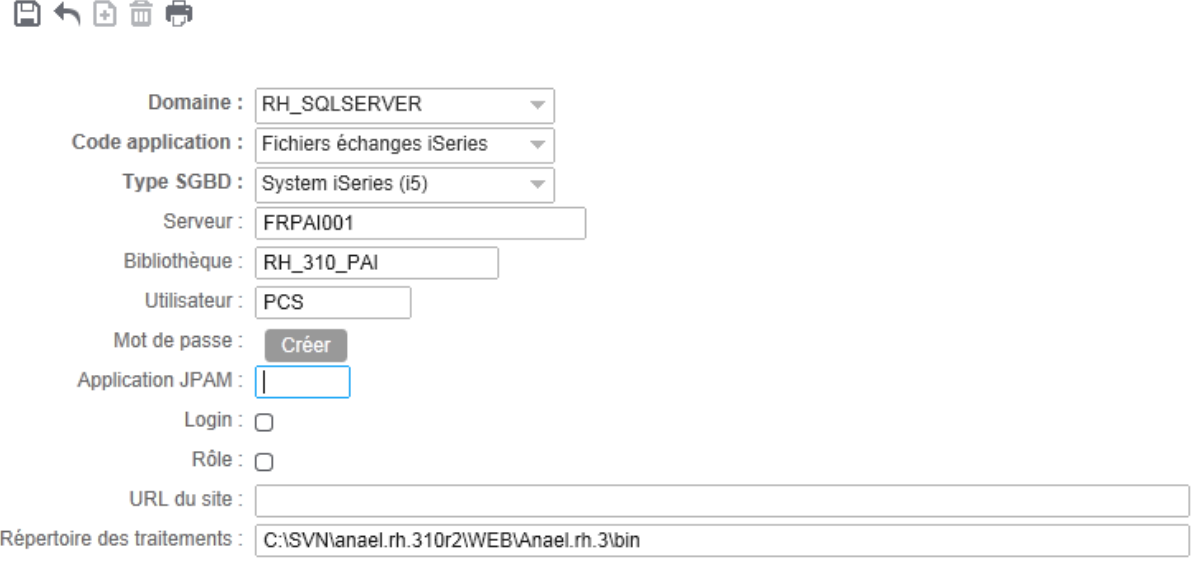

### <span id="page-23-0"></span>Paramétrage du WebService Sun System

Pour configurer la communication avec Sun System, connectez-vous au module **Administration du personnel étendue**. Puis sélectionnez **Paramétrage** > **Paramètre des bases de données**.

### **Sun System Service Address**

Adresse physique du serveur hébergeant Sun System

#### **Sun System Service User ID**

Identifiant de connexion

### **Sun System Service Password**

Mot de passe pour la connexion

Sélectionnez chaque clé et affectez-leur la valeur correspondante.

### <span id="page-24-0"></span>Les données à transmettre

Accès : Paramétrage/Référentiel/Saisie du personnel/Saisie collaborateur/Données transmises en paie.

Un dictionnaire de données est mis à disposition pour permettre de paramétrer les données à transmettre en paie. Ce dictionnaire de données comprend toutes les colonnes de la fiche collaborateur ainsi que les coordonnées bancaires.

Le bouton « gérer les champs » présente une « dual-list » pour sélectionner les données à transmettre dans la liste des champs disponibles.

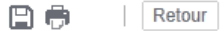

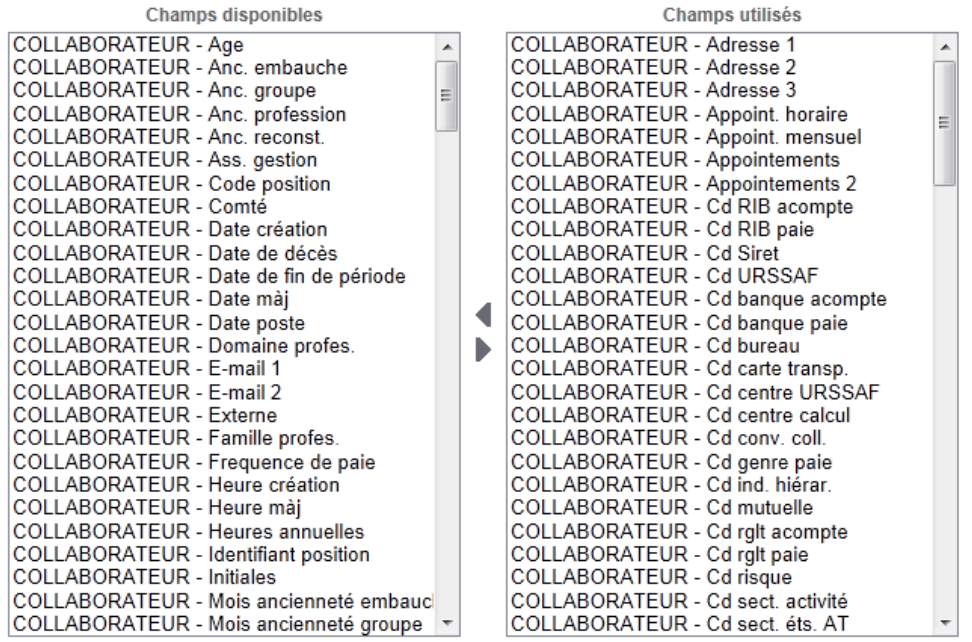

Saisie des données du personnel

Une fois les colonnes sélectionnées, il est possible d'affiner le paramétrage.

Pour chaque donnée transmise, vous pouvez spécifier si celle-ci est obligatoire en création, en mise à jour et également spécifier un code de regroupement pour les données indissociables en création et en mise à jour.

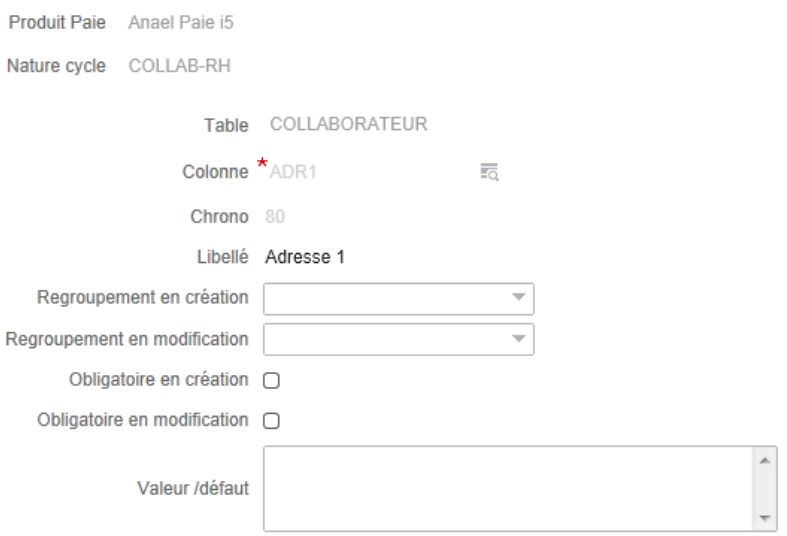

### <span id="page-25-0"></span>Données additionnelle absentes d'Anael rh

Accès : Paramétrage/Référentiel/Saisie du personnel/Saisie collaborateur/Déf de données additionnelles.

La table des données additionnelles permet d'ajouter une donnée à transmettre au produit de paie qui ne serait pas présente dans Anael rh et qui serait obligatoire côté paie pour pouvoir valider la création ou la modification des données d'un collaborateur.

### <span id="page-26-0"></span>Paramétrage général niveau société

Accès : Paramétrage/Référentiel/Commun/Paramètres généraux par société

Le paramétrage général au niveau société permet d'associer un produit de paie à un code société. Ainsi, les transferts de données effectués lors de la création d'un nouveau collaborateur ou lors de la modification des données d'un collaborateur existant se feront sur la base des paramètres du produit de paie associé à la société (attribution du numéro de matricule, longueur du numéro de matricule, liste des données à transmettre).

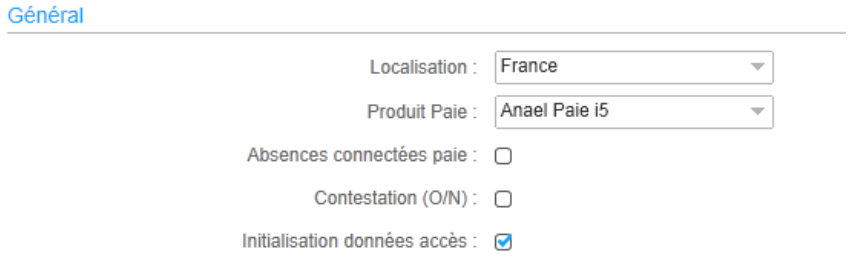

## <span id="page-26-2"></span><span id="page-26-1"></span>La saisie des données

### La grille de pilotage

La grille de pilotage est une synthèse des saisies effectuées au niveau du module « Administration du personnel étendue » et de l'état de ces demandes.

La grille de pilotage implémente la gestion des rôles ainsi que les filtres permanents de type collaborateur.

Une liste de choix permet de filtrer les demandes en fonction de leur statut. Les statuts possibles sont les suivants :

- En attente de soumission : la demande de création modification d'un collaborateur n'a pas été soumise au cycle de validation.
- Demande soumise au workflow : la demande a été soumise à un cycle de validation mais n'a pas encore été validée par tous les managers du cycle de validation.
- Demande validée : La demande a été validée par le dernier manager du cycle de validation auquel elle a été soumise.
- Demande traitée : La demande a été traitée, la table des collaborateurs est à jour de la création ou de la modification.
- Demande en erreur : La demande est en erreur. Une erreur a été retournée par le produit destinataire des données.
- Erreur traitée : La demande en erreur a été prise en compte et une nouvelle demande a été générée à partir de cette demande.

 Demande refusée : La demande a fait l'objet d'un refus de l'un des managers du cycle d'approbation.

### <span id="page-27-0"></span>Création d'une nouvelle demande

Cliquez sur le bouton nouveau pour générer une nouvelle demande de création ou de modification de données.

Les informations nécessaires sont :

- Le code société,
- Le code établissement,
- Le type d'opération à effectuer. La modification ne sera accessible que si le produit de paie paramétré pour la société sélectionnée autorise les modifications.
- Le scénario de saisie,
- Les modèles d'embauche de type contrat et affectation pour la création de nouveaux contrats,
- Le matricule du collaborateur en cas de modification,
- Le nom et le prénom du collaborateur en cas de création d'un nouveau contrat,
- La date d'effet souhaitée pour la saisie.

Vous pouvez ensuite cliquer sur « Mettre à jour » pour enregistrer la demande et revenir à la liste des demandes ou cliquer sur « détail » pour passer en mode saisie et afficher les masques de saisie du scénario sélectionné.

Le numéro de matricule attribué lors de la création d'un nouveau collaborateur peut-être un numéro provisoire. Ce sera le cas si le produit de paie est en charge de l'attribution des numéros de matricules (voir paramétrage des produits de paie).

La sera répercutée sur la table des collaborateurs à la validation de la demande par le dernier manager.

### <span id="page-27-1"></span>Modification d'une demande

Une demande pourra être modifiée ou supprimée tant qu'elle n'a pas été soumise à validation.

Lorsque l'on revient en modification sur une saisie, il est possible de saisir des coordonnées bancaires en cliquant sur le bouton « Références bancaires ».

Cette saisie peut compléter la création d'un nouveau collaborateur ou faire l'objet d'une demande en soit.

Cliquez sur le bouton détail pour accéder aux écrans du scénario de saisie.

### <span id="page-28-0"></span>Soumission d'une demande à validation

Une fois les données saisies, la demande est soumise à validation.

La soumission se fait en cliquant sur le bouton « Workflow ». Une fenêtre de dialogue permet de sélectionner le cycle de validation. L'utilisateur peut alors choisir le cycle auquel il souhaite soumettre la demande. La liste des cycles est définie par les droits qui ont été attribué au rôle utilisé.

### <span id="page-28-1"></span>Les traitements d'arrière-plan

Des traitements d'arrière-plan permettent d'effectuer en automatique les mises à jour de la base de données des collaborateurs et assurent également les échanges avec les produits tiers le cas échéant, échanges bilatéraux.

Ces échanges se basent sur les connexions paramétrées dans la base d'administrations et sur des tables partagées avec le système externe. Les tables partagées sont ENTMDDTA et DETMDDTA. Ces traitements nécessitent l'installation d'Anael Service pour Anael rh V3R3M0.

La description des fichiers d'échange sont disponible dans le document HTML de description de la base de données.

# <span id="page-30-0"></span>Chapitre 3 Gestion des éléments variables 3

# <span id="page-30-2"></span><span id="page-30-1"></span>Référentiel

### Mots-clés

Accès : Paramétrage/Référentiel/Saisies du personnel/Eléments variables et pointages/Mots clés

Les mots-clés utilisables dans la définition des éléments variables font référence à des informations de type numérique de la fiche du personnel.

Cette liste est gérée par Infor et non modifiable par l'utilisateur.

Les mots-clés disponibles sont les suivants :

- Nombre d'enfant,
- Nombre de personne à charge,
- Ancienneté société,
- Ancienneté dans le groupe,
- Ancienneté dans la profession,
- Ancienneté reconstituée,
- Appointement 1,
- Appointement 2,
- Valeur coefficient 1,
- Valeur coefficient 2,
- Montant personnalisable 1,
- Montant personnalisable 2,
- Montant personnalisable 3,
- Montant personnalisable 4,
- Montant personnalisable 5,
- Montant personnalisable 6,
- Montant personnalisable 7,
- Montant personnalisable 8,
- Montant personnalisable 9,
- Montant personnalisable 10,
- Horaire mensuel de base,
- Horaire mensuel légal,
- <span id="page-31-0"></span>Horaire hebdomadaire.

## Valeurs générales

Accès : Paramétrage/Référentiel/Saisies du personnel/Eléments variables et pointages/Valeurs générales

Cette option permet de référencer des valeurs paramétrées par nom symbolique au niveau de chaque société. Pour chaque valeur, il est possible d'indiquer une date de mise en application et de spécifier s'il s'agit d'une valeur monétaire ou autre.

## <span id="page-31-1"></span>Eléments variables

Accès : Paramétrage/Référentiel/Saisies du personnel/Eléments variables et pointages/Eléments variables

Le référentiel des éléments variables liste, par société, les éléments qui peuvent-être saisis pour les collaborateurs.

Lors de la saisie d'un élément pour un salarié, 6 valeurs pourront-être spécifiées. Le paramétrage de l'élément permet d'établir un guide de saisie.

Les paramètres au niveau général d'un élément variable sont :

- La date de début et de fin d'activité : permet de définir une période sur laquelle l'élément peut être utilisé. La date de fin est facultative.
- Les mois d'utilisation : cochez les mois sur lesquels l'élément peut-être saisi. Une tentative de saisie sur une date ne correspondant pas aux mois sélectionnés entrainera un message bloquant.
- Etablissement : indiquez un établissement pour l'imputation analytique le cas échéant. Si la valeur n'est pas renseignée, c'est l'établissement du collaborateur qui sera pris en compte.
- Les codes d'imputation analytique : ces zones sont facultatives. Elles permettent de prérenseigner une imputation analytique lors de la saisie. Si la valeur n'est pas renseignée, elle sera prise au niveau de la fiche du collaborateur.
- Nature analytique : cette zone est facultative et permet de pré-renseigner une nature analytique lors de la saisie de l'élément pour un collaborateur. Si la valeur n'est pas renseignée, elle sera prise au niveau de la fiche du collaborateur.
- Les paramètres des valeurs 1 à 6 de l'élément variable sont les suivants :
	- Libellés de la valeur : permet d'indiquer un libellé pour la valeur à saisir. Ce libellé sera affiché lors de la saisie de l'élément.
- Sens de l'élément : indiquez le sens de l'élément (positif ou négatif).
- Type de valeur : sélectionnez un des types proposés (Heures, jours, quantité, montant ou taux).
- Valeur générale : permet d'initialiser la valeur au moment de la saisie avec une valeur paramétrée dans la table des valeurs générales.
- Mot-clé : permet d'initialiser la valeur au moment de la saisie avec une valeur de la fiche du personnel. Pour se faire sélectionnez un mot-clé dans la liste proposée.
- Valeur par défaut : permet de spécifier une valeur par défaut.
- Utilisation : permet de spécifier le type d'utilisation pour chacune des valeurs (saisie obligatoire, saisie autorisée, saisie interdite).
- Valeur maximale : permet d'indiquer une valeur maximale pour la valeur. Un contrôle bloquant sera effectué lors de la saisie des données pour les collaborateurs.

### <span id="page-32-0"></span>Droits sur les éléments variables

Accès : Paramétrage/Référentiel/Saisies du personnel/Eléments variables et pointages/Droits des éléments variables

Les droits sur les éléments variables doivent-être attribués à chaque rôle autorisé à effectuer une saisie sur cet élément. Par défaut l'écran présente les rôles standards. Utilisez le bouton « Tous les rôles » pour accéder à la liste des rôles personnalisés.

## <span id="page-33-0"></span>La saisie des éléments variables

Accès : Saisies du personnel/Gestion des éléments variables et absences

La saisie des éléments variables se fait par l'intermédiaire d'une grille des collaborateurs. Cette grille permet également la saisie des absences et la visualisation du planning d'un collaborateur.

Le bouton « Eléments variables » devient accessible dès lors qu'un salarié est sélectionné.

Il permet d'accéder à la liste des éléments saisis pour le collaborateur.

L'écran de création d'un élément se présente comme suit :

- Saisie de la date de l'élément,
- Choix de l'élément à saisir (doivent- être autorisé au rôle),
- Sens de la saisie (positive ou négative),
- Commentaire,
- Valeurs (1 à 6), accessibles en fonction du paramétrage. Ces valeurs peuvent-être prépositionnées si elles sont basées sur une constante, un mot-clé ou une valeur générale. Dans l'exemple ci-dessous le montant de l'indemnité est fixe, seul le nombre de kilomètres peut être saisi.

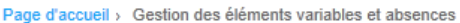

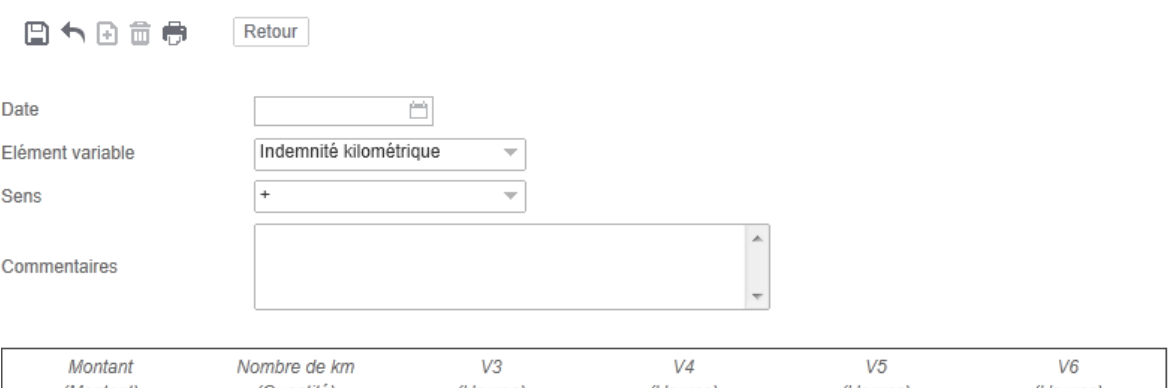

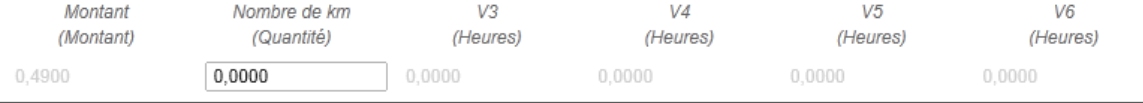

# <span id="page-34-0"></span>Chapitre 4 Gestion des données de **4 4**<br>pointage

# <span id="page-34-2"></span><span id="page-34-1"></span>Référentiel

## Types de jours

*Accès* : Paramétrage/référentiels/Self-service/Types de jour

Permet de définir les couleurs d'affichage des types de jours du planning. Cette table est livrée prérenseignée (codes figés). Seul le code couleur pour un type de jour peut être modifié.

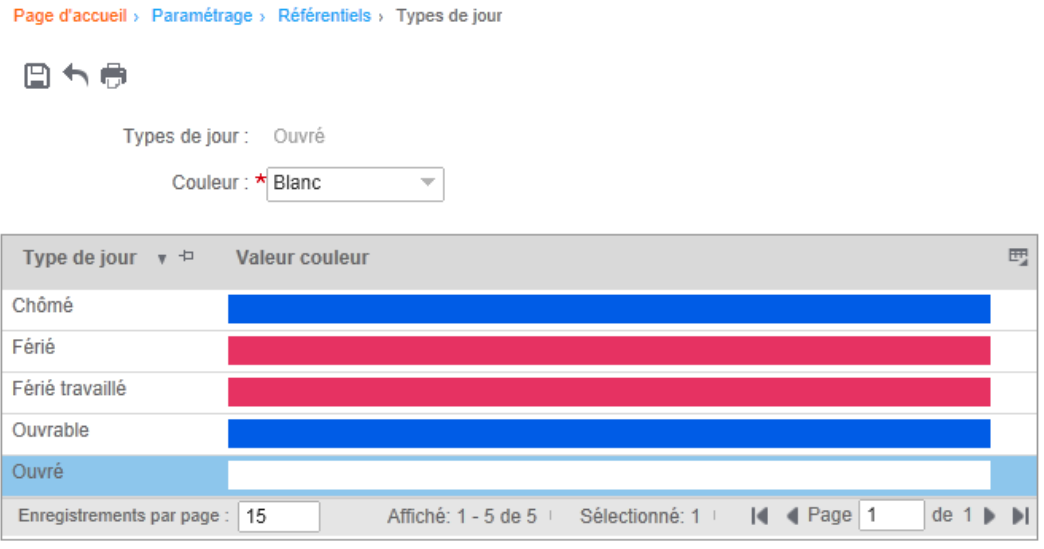

Les Types de jours possibles sont : Ouvré, Ouvrable, Chômé, Férié et Férié travaillé. Les couleurs sont celles définies dans la table des couleurs. Les couleurs seront utilisées pour la construction des plannings.

## <span id="page-35-0"></span>Semaines standard

*Accès* : Paramétrage/Référentiels/Self-service/Semaines standards

La notion de semaine standard sert à définir les types de jours d'une semaine type. La notion de premier jour de la semaine est une indication non exploitée dans cette version du produit.

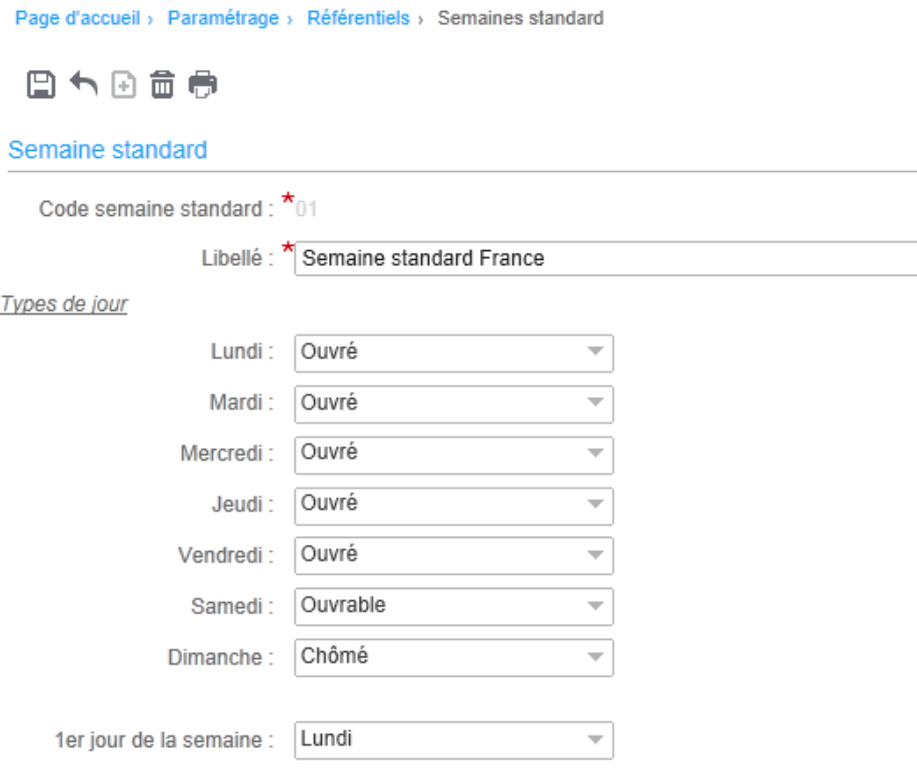

La semaine standard sera utilisée lors de la génération des calendriers.

## <span id="page-36-0"></span>Jours fériés par pays

*Accès* : Paramétrage/Référentiels/Self-service/Jours fériés par pays

Cette option permet de référencer les jours fériés par pays. Lorsque la date du jour férié n'est pas fixe, vous pouvez laisser le jour et/ou le mois à zéro lors de la saisie.

Page d'accueil > Paramétrage > Référentiels > Jours fériés par pays

### 日本日命身

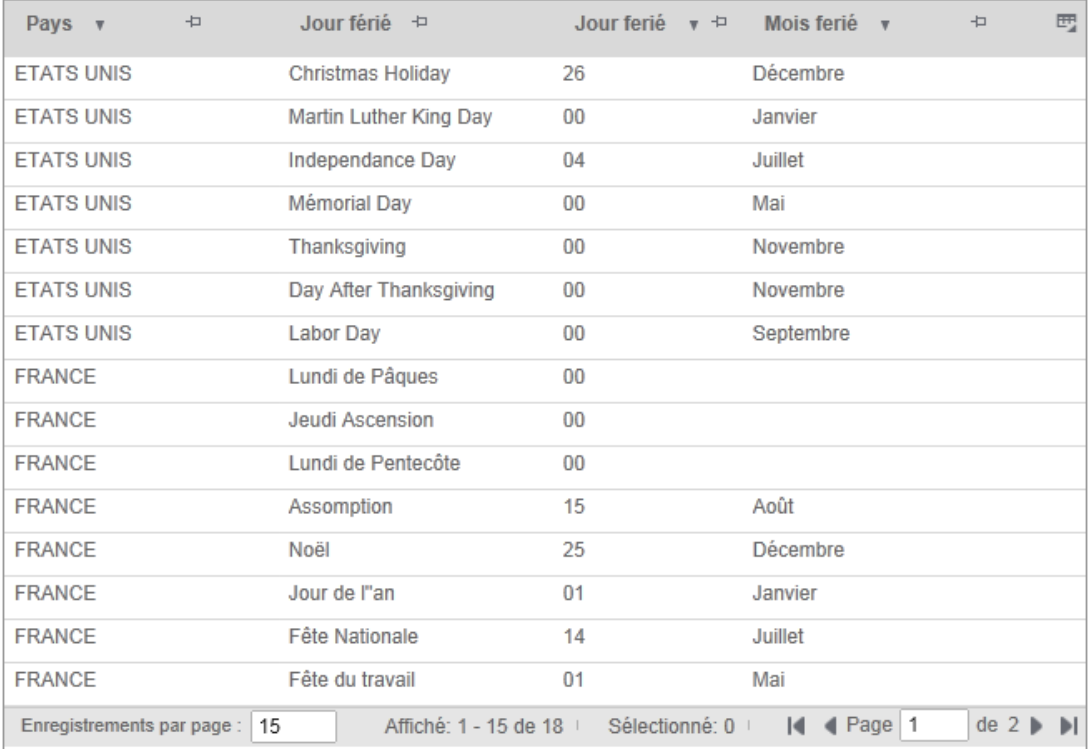

## <span id="page-37-0"></span>Jours fériés par société

*Accès* : Paramétrage/Référentiels/Self-service/Jours fériés par société

Utilisez cette option pour définir les dates des jours fériés pour une société et une année civile. Par défaut vous pourrez reprendre et compléter le contenu de la table des jours fériés d'un pays.

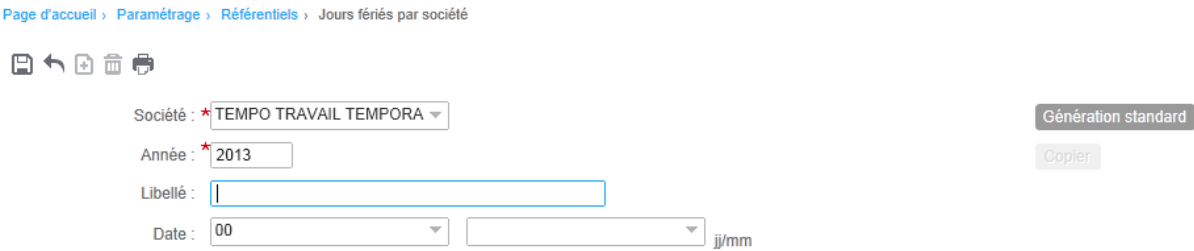

Le bouton « Génération standard » permet de générer pour la société sélectionnée les jours fériés à partir de la table des jours fériés par pays.

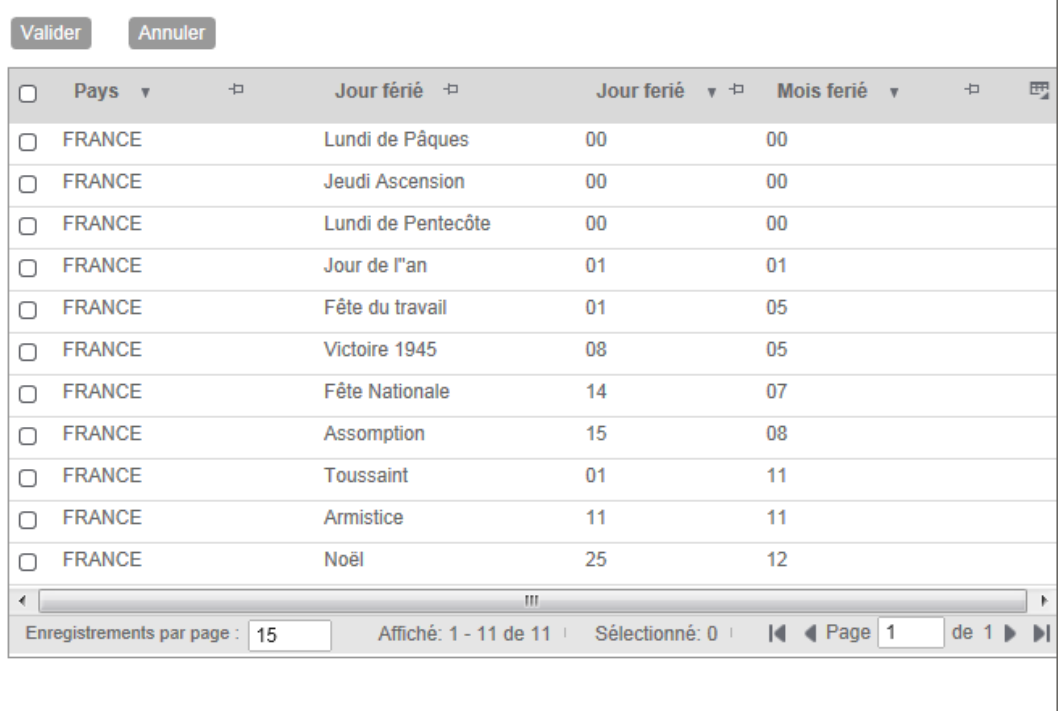

Choisissez dans la fenêtre suivante les jours à générer ou Tous.

Le bouton « Copier » permet de copier pour la société et l'année sélectionnée, les jours fériés d'une société et/ou d'une année, à partir de la table des jours fériés par société.

Une fois les jours fériés générés sur une année, vous devez compléter les dates pour les jours fériés à dates variables.

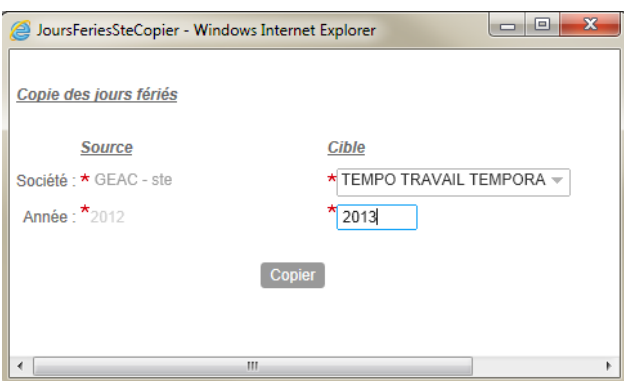

## <span id="page-38-0"></span>**Calendriers**

Un calendrier est identifié par un code et un libellé. Ce code est associé à un collaborateur par l'intermédiaire de la fiche du personnel.

### <span id="page-38-1"></span>Génération d'un calendrier

La génération du calendrier s'appuie sur la définition d'une semaine standard et sur les jours fériés qui ont été générés sur une année et une société.

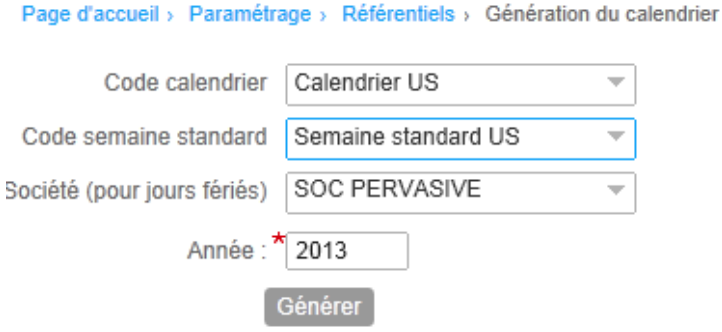

Une fois généré, le calendrier peut-être visualisé dans l'option de gestion des calendriers par l'intermédiaire du bouton « Afficher » disponible au niveau détail d'un calendrier. Vous devez avoir au préalable sélectionné l'année à modifier.

### <span id="page-39-0"></span>Gestion d'un calendrier

L'affichage du calendrier reprend les couleurs définies au niveau des types de jours. Vous avez la possibilité de modifier un type de jour en cliquant sur le code couleur. Une liste de choix des types de jours sera affichée pour sélection. Cliquez sur « Mettre à jour » pour sauvegarder vos modifications.

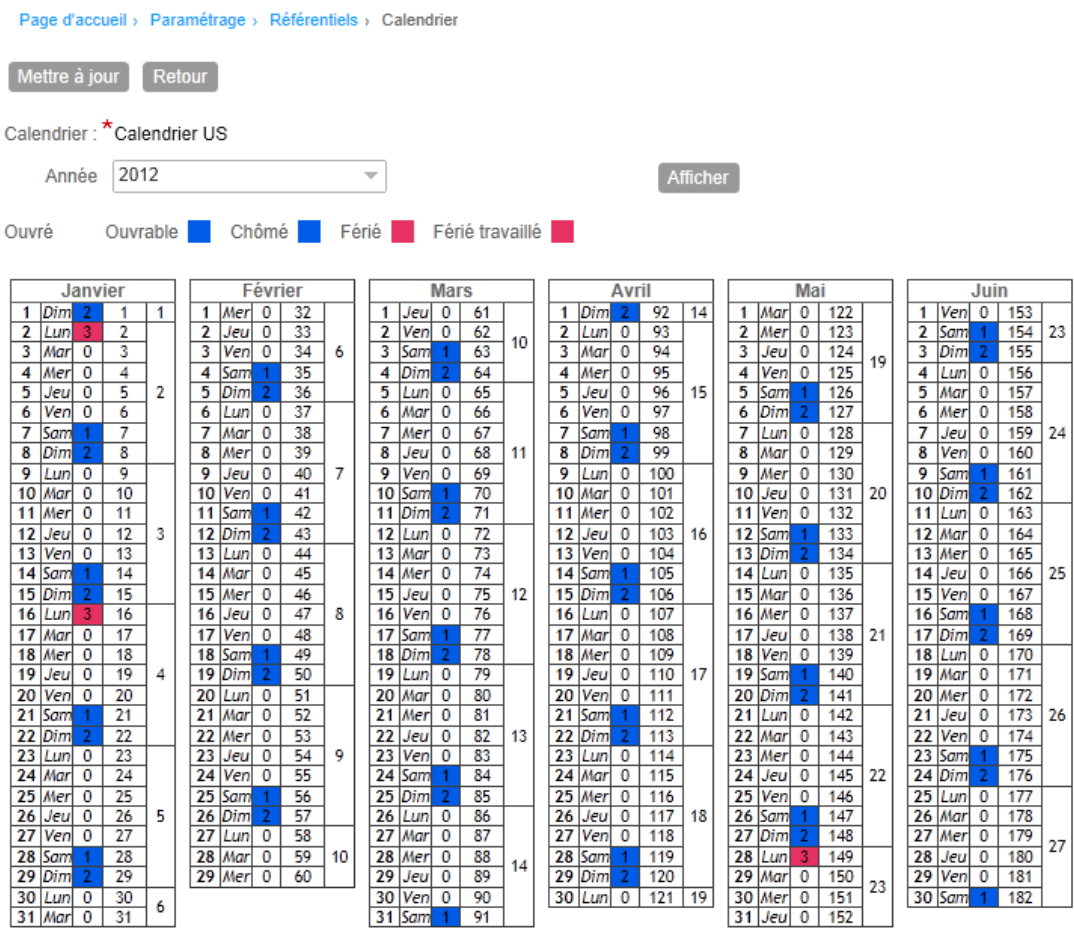

## <span id="page-40-0"></span>Les événements

### *Accès*: Paramétrage/Référentiels/Self-service/Absences/Présences

Permet de définir les événements (en l'occurrence ici un événement d'absence) utilisés dans la gestion des congés.

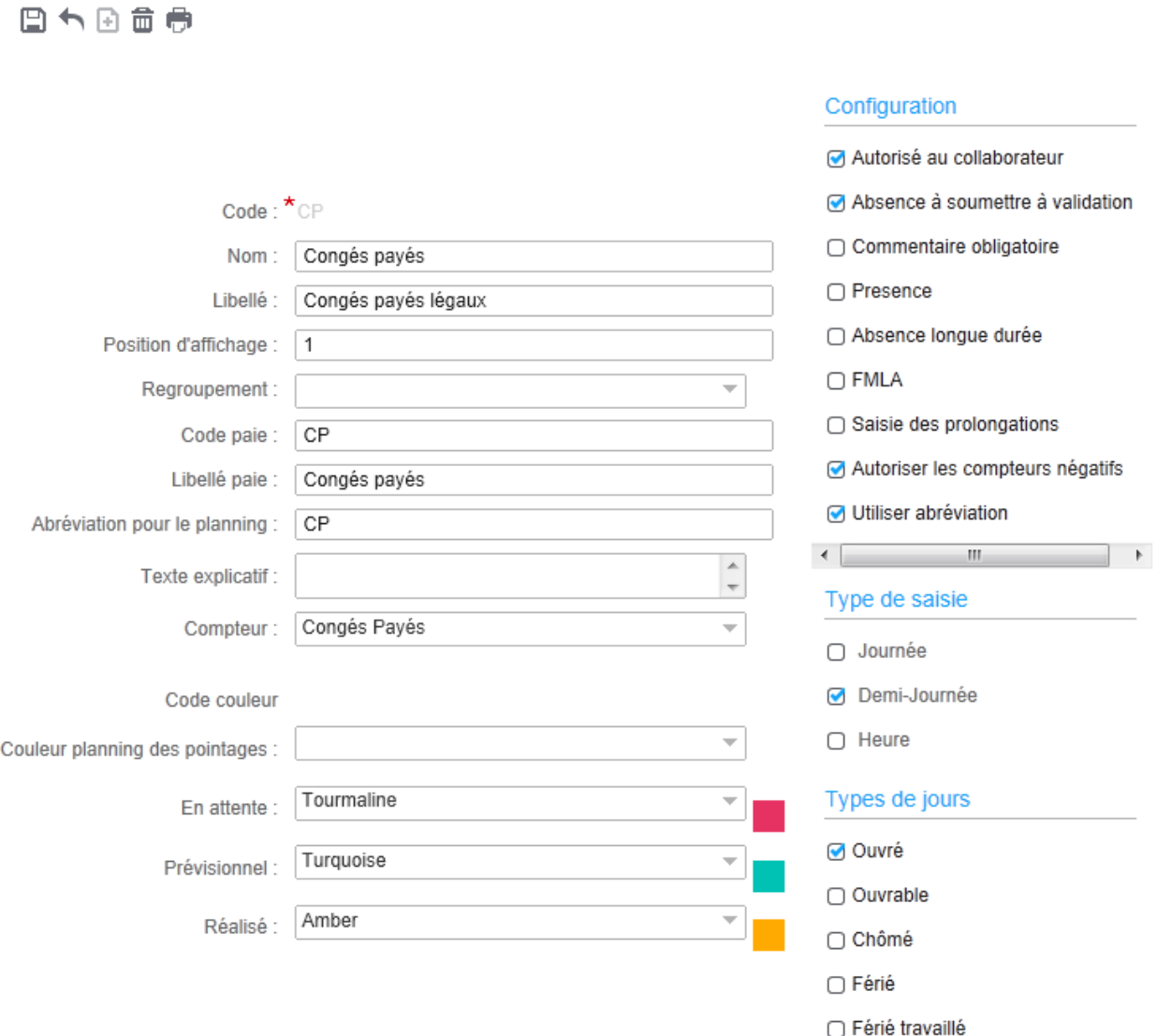

- **Code,** permet de donner un code à l'événement,
- **Nom,** permet de donner un nom court à l'événement (max. 15 caractères),
- **Libellé,** permet de donner un nom long (max. 60 caractères),
- **Position d'affichage,** détermine l'ordre de présentation dans la liste de choix lors de la saisie d'une demande d'absence. Si la position d'affichage est à zéro, l'événement n'apparaîtra pas dans la liste proposée en saisie d'absence.

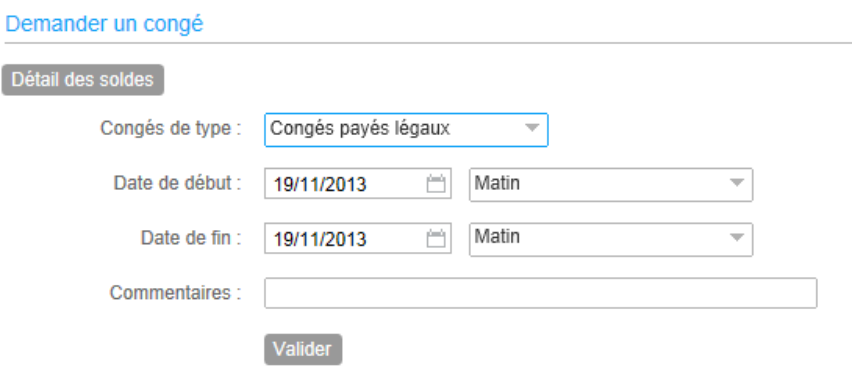

- **Code de regroupement** : permet un regroupement des absences dans l'historique des demandes d'absences.
- **Code paie et Libellé paie** : ces informations seront transmises en paie par le fichier de transfert des demandes (DEM\_ABS).
- **Abréviation** de 3 caractères affichable dans le planning si **Utiliser abréviation** est coché.
- **Texte explicatif** s'affiche lors de la demande d'absence (Ex : « Fournir certificat de
- **Compteur** : Indiquer, le cas échéant, le compteur servant à gérer les soldes pour ce type d'absence. Pour une absence permettant de saisir des demandes en heures, seuls les compteurs gérés en heures seront autorisés (et proposés).
- **Code couleur** : Il est possible de paramétrer des codes pour les couleurs à afficher pour ce type d'absence dans le planning des pointages ainsi que dans le planning du Self-Service selon le type d'avancement de la prise en compte du congé (**en attente, prévisionnel, réalisé**).
- mariage »)
- **Autorisé au collaborateur** : si coché, cet événement sera utilisable par un rôle collaborateur.
- **Absence à soumettre à validation** : cette case à cocher ne concerne que l'administration du personnel étendue. Toutes les absences saisies dans le Self-Service sont à soumettre à validation.
- **Commentaire obligatoire :** cocher cette case pour obliger le collaborateur à saisir un texte justificatif lors de la demande d'absence.
- **Présence** : qualifie le type d'événement (Absence ou Présence). Ce paramètre va déterminer quels seront les événements disponibles dans la saisie des absences et ceux disponibles dans la gestion des pointages.
- **Absence longue durée** : lorsque cette case est cochée, toute demande d'absence de ce type entrainera automatiquement une suspension du contrat de travail lorsque la demande sera validée (mise à jour de la date de début et de fin de suspension de contrat ainsi que le code événement dans la fiche du collaborateur concerné).
- **FMLA :** ce paramètre est relatif à la législation américaine. Lorsque cette case est cochée, elle permet de spécifier le type d'absence (« Regular » ou « Intermittent »).
- **Saisie de prolongation :** permet de déterminer si ce type d'absence peut faire l'objet de saisie de prolongations.
- **Autoriser les compteurs négatifs :** lorsque cette case est cochée, il est possible de saisir une demande d'absence même dans le cas où le solde serait insuffisant. Le contrôle est effectué sur

le compteur défini pour cette absence. Un message d'avertissement non bloquant est affiché. Si la case n'est pas cochée, un solde insuffisant bloque la saisie.

- **Type de saisie** : permet de définir si la saisie d'un événement de ce type peut se faire à la journée, à la demi-journée et/ou en heures.
- **Types de jours** : Permet de piloter la génération des événements dans le planning des pointages du module « Administration du Personnel étendue » lorsque la demande d'absence est validée dans le workflow. La définition des types de jours permet également d'effectuer le décompte de jours à défalquer des compteurs de solde. Ces opérations sont effectuées en utilisant le calendrier affecté au collaborateur.

### <span id="page-42-0"></span>Définition des horaires

<span id="page-42-1"></span>La définition des horaires va permettre la génération du planning pour un collaborateur

### Les types horaires

Un type horaire équivaut à un planning hebdomadaire. La société et le code établissement analytique peuvent-être spécifiés au niveau de l'entête. Dans ce cas, la liste des codes analytiques au niveau détail sera limitée à la société ou à l'établissement sélectionné.

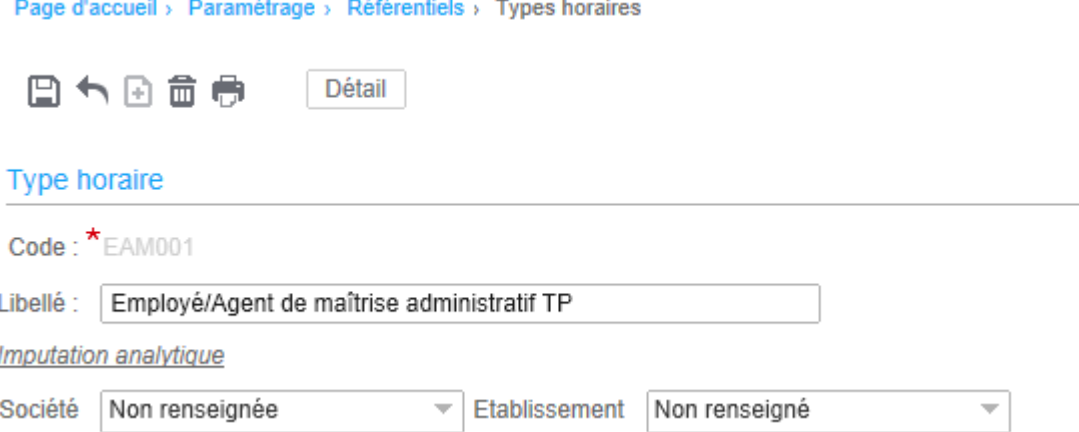

Le détail d'un type horaire spécifie pour chaque jour de la semaine les activités ainsi que leur durée. Plusieurs activités peuvent-être définies sur une même journée, qu'elles soient de même nature ou non.

Il est impératif de définir au moins une activité par jour. Le type horaire ne pourra pas être utilisé pour générer un planning prévisionnel dans le cas contraire.

L'heure de début d'activité est indiquée à titre informatif et ne fera pas l'objet de contrôle.

□ へ B m + B + Fetour

De même, il n'y a pas de contrôle effectué sur l'amplitude horaire d'une journée de travail.

Page d'accueil > Paramétrage > Référentiels > Types horaires

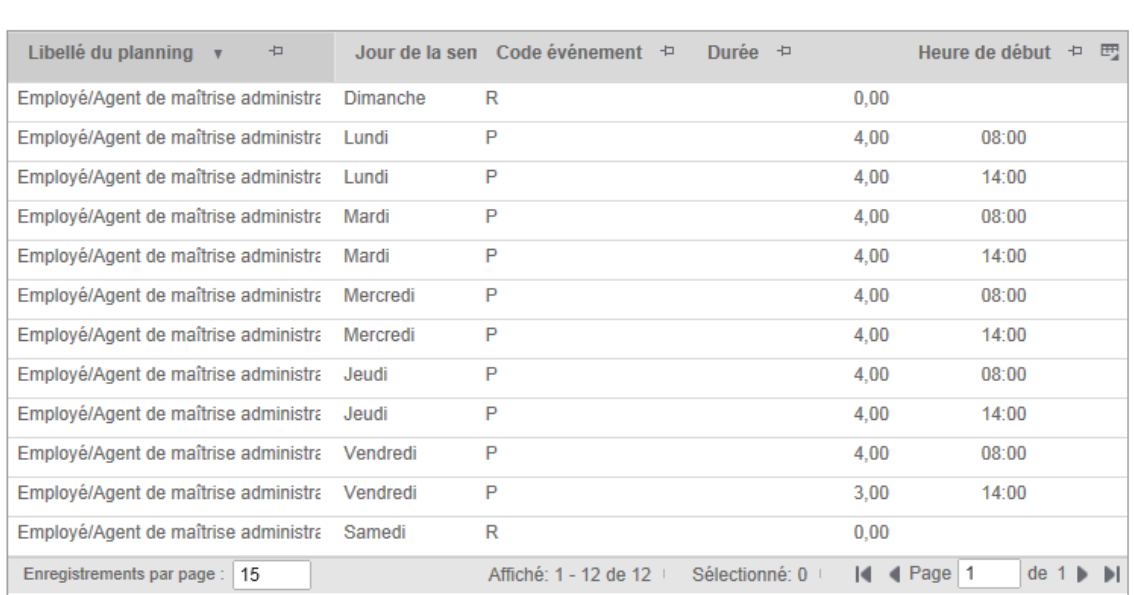

### <span id="page-43-0"></span>Les modèles horaires

Un modèle horaire est un enchaînement de types horaires. Cela permet de générer des rotations horaires au niveau des plannings.

Le nombre de type horaire pouvant-être inséré dans un modèle horaire n'est pas limité.

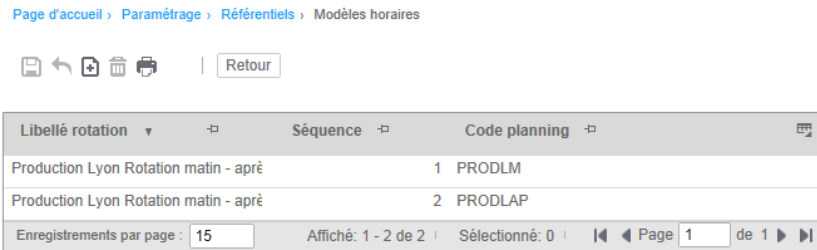

### <span id="page-43-1"></span>Les périodes de paie

La notion de période de paie a pour but de définir une période d'extraction pour les données à transmettre en paie. Le code période de paie est présent dans la fiche du collaborateur.

Au niveau détail de la définition de la période de paie, il est possible d'indiquer d'une part la date de début et de fin de la période de paie et d'autre part la date de début et de fin d'extraction des données.

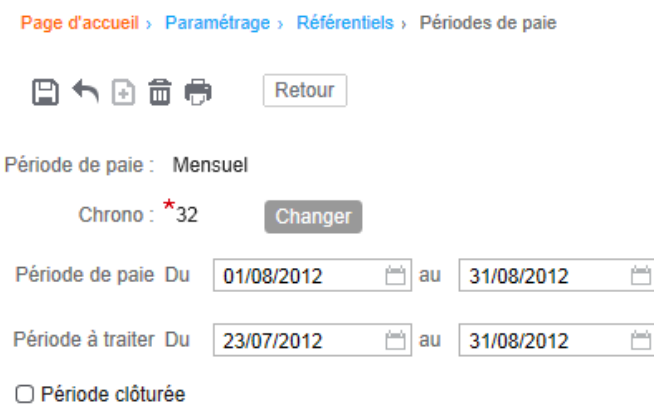

La notion de période clôturée doit permettre d'empêcher des modifications de données sur la période en question.

<span id="page-44-0"></span>La notion de période de paie sera utilisée lors de la préparation des lots de données à destination de la paie.

## La génération des pointages

Accès : Saisies du personnel/Génération des pointages

La génération des pointages se fait à partir de la sélection d'un type horaire ou d'un modèle horaire et d'une période sue laquelle générer les pointages.

Gestion des données de pointage

La sélection des salariés à traiter peut être filtrée par le choix d'une société, d'un établissement ou d'un statut.

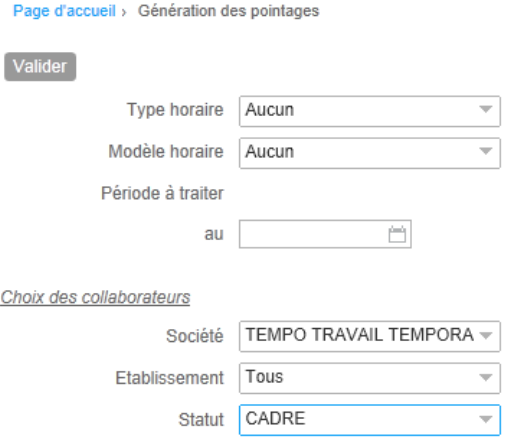

La validation de cette fenêtre permet d'afficher la liste des salariés sélectionnés. Cette liste résultante peut encore être filtrée par l'utilisation de filtre rapide ou de filtre experts. Il suffit ensuite de cocher les salariés à traiter. Ce choix peut de faire individuellement ou collectivement, en utilisant le bouton de sélection présent en entête de colonne.

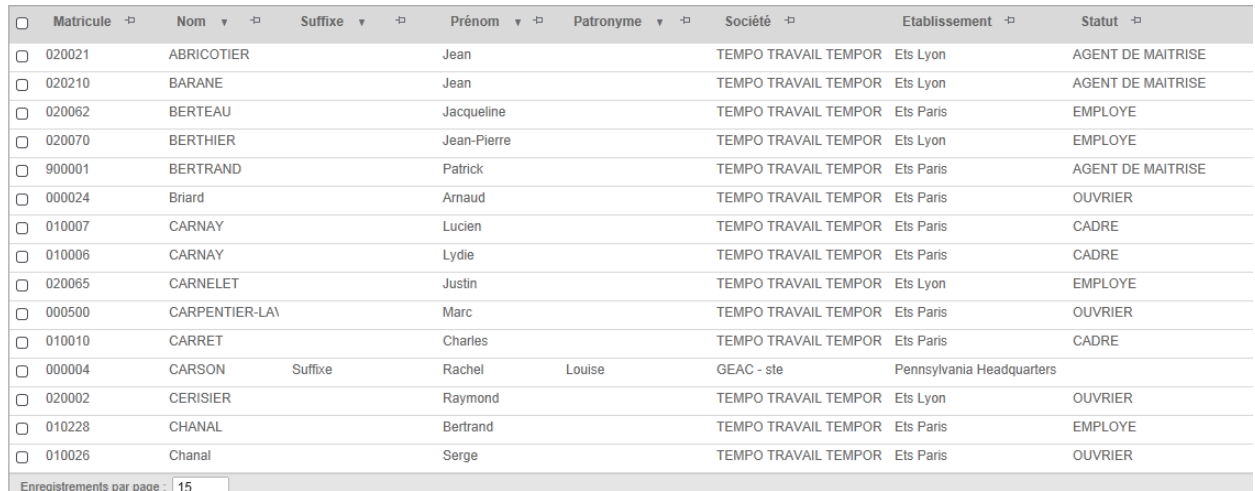

Cliquez sur générer pour lancer le traitement de création de données.

Il est nécessaire d'avoir préalablement généré les calendriers pour la période sur laquelle on souhaite générer les pointages et ce pour tous les matricules sélectionnés.

La présence d'un code calendrier dans la fiche du personnel est également obligatoire.

Vous avez la possibilité de définir un code événement à positionner par défaut sur les jours fériés et les jours fériés travaillés. Cette définition se fait par société au niveau des paramètres généraux par société. Paramétrage/Référentiel/Commun/Paramètres généraux par société.

## <span id="page-46-0"></span>Planning des pointages

Le planning des pointages permet d'afficher et de gérer les activités générées pour une population.

Le planning des pointages est alimenté par :

- La génération des pointages,
- La saisie des absences du module « Self-service »,
- La saisie des absences du module « Administration du personnel étendue ».

Les critères de sélection pour l'affichage sont :

- Date de début d'affichage,
- Nombre de semaine à afficher (de 4 à 24),
- Code société des collaborateurs,
- Code établissement des collaborateurs.

La case à cocher « tous les collaborateurs » permet d'afficher tous les salariés autorisés par le filtre permanent associé au rôle le cas échéant.

Il est également possible d'utiliser des filtres experts pour sélectionner les collaborateurs à afficher.

Nous attirons votre attention sur le volume de données traitées par cette fonctionnalité. Ainsi, l'affichage du planning pour un grand nombre de matricules sur une période de 24 semaines nécessite un temps de chargement plus long et peut occasionner des temps d'attente.

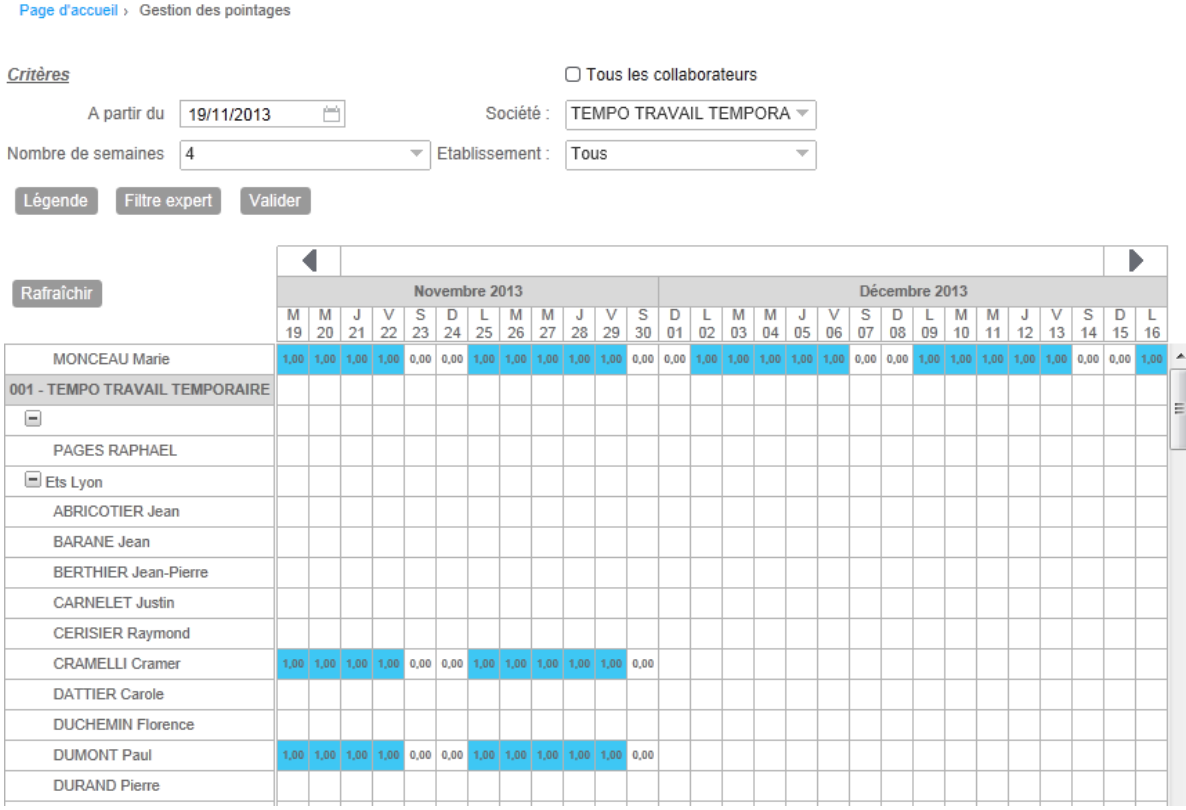

Les codes de couleurs définis dans la tables des types d'absences / événements de pointages sont utilisés pour identifier le type d'événement sur une journée.

Dans le cas de plusieurs événements sur une même journée, c'est le code couleur du premier événement qui est pris en compte.

Le nombre d'heure affiché dans une cellule est le nombre d'heure total des événements de la journée.

Un signe « plus » indique que plusieurs événements sont présents sur la journée. Ils peuvent-être de même nature ou de nature différente.

Le fait de passer le pointeur de la souris sur une cellule permet d'afficher le détail des événements d'une journée ainsi que leurs poids en heures dans une info bulle.

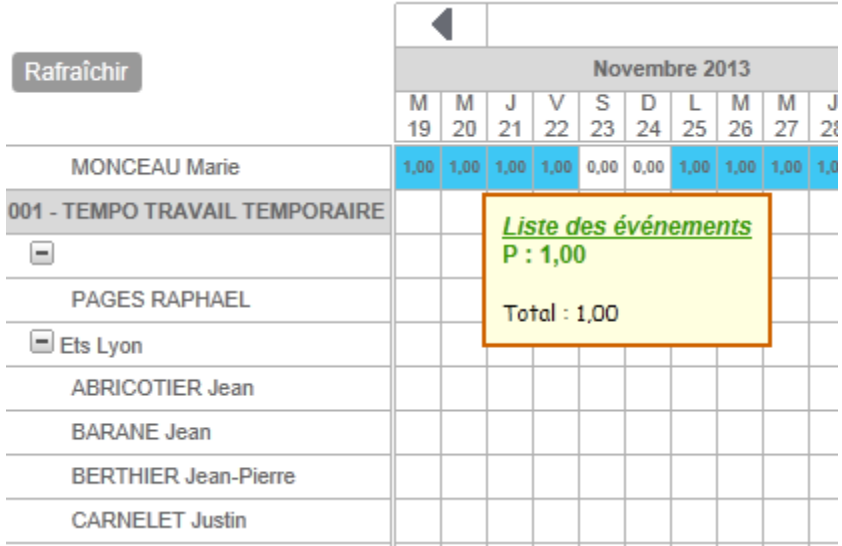

Pour modifier les données journalières d'un collaborateur, double cliquez sur une cellule du planning.

Vous pouvez alors modifier les événements présents par l'intermédiaire d'une grille en saisie permettant l'ajout, la modification et la suppression.

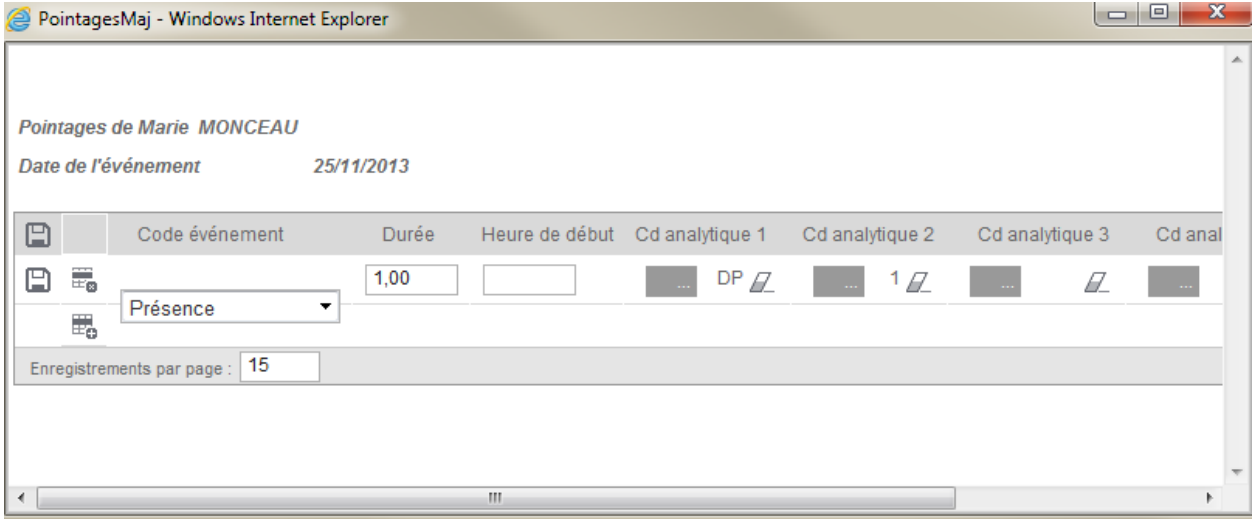

Seules les données issues d'une saisie d'absence de date à date ne pourront-être modifiées. Il faudra alors supprimer l'absence à l'origine des événements dans les options prévues à cet effet.

## <span id="page-49-0"></span>Planning des pointages, option collaborateur

Page d'accueil > Self-service > Collaborateur > Mes Pointages

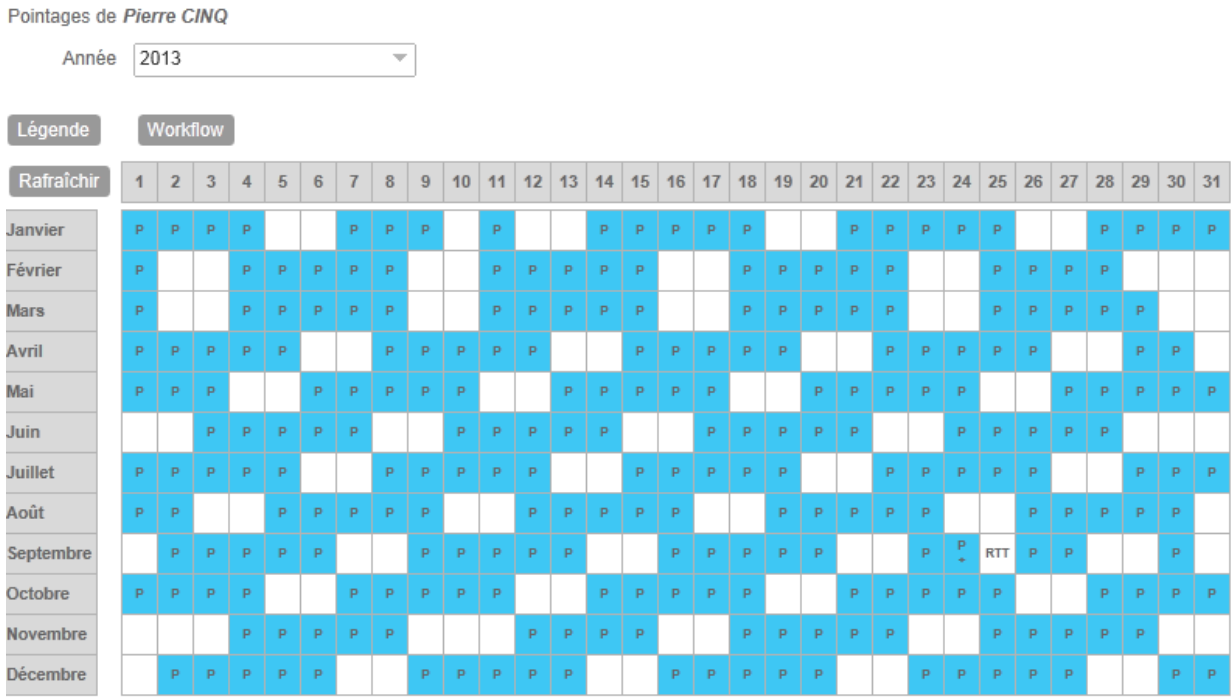

Le planning des pointages d'un collaborateur se présente sous forme annuelle.

Les codes des couleurs ainsi que les abréviations utilisées sont celles définies dans la table des types d'absence/présence.

Un simple clic dans une case permet d'afficher une fenêtre de modification du pointage.

Un pointage n'est modifiable que s'il est issu de la planification ou d'une précédente modification effectuée par le collaborateur. Une donnée issue d'une demande d'absence validée ne sera pas modifiable et ne sera même pas proposée dans la liste des événements. Il en sera de même pour un pointage validé situé sur une période clôturée.

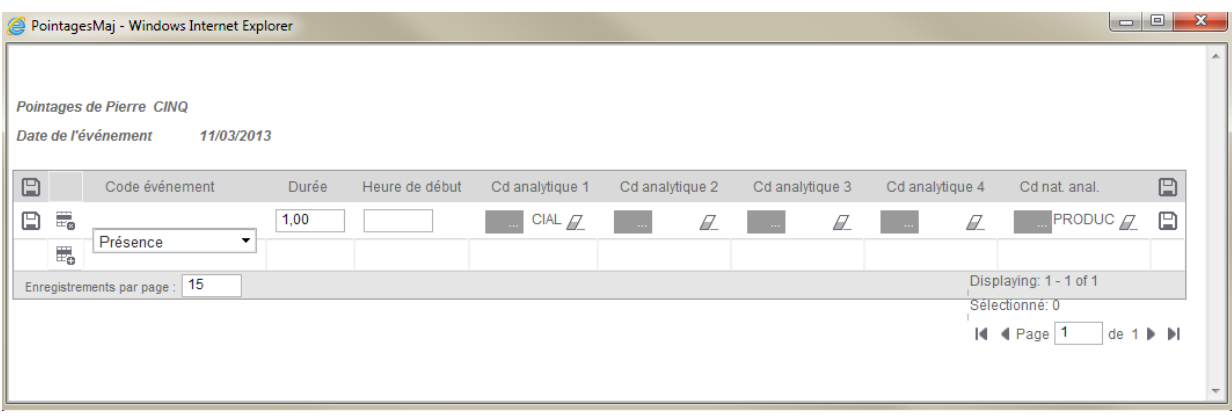

La liste des événements proposés est limitée aux événements de type « Présence » et « Autorisé au collaborateur ». (Voir paramétrage des types d'absence plus haut dans ce document).

Chaque ligne modifiée devra être sauvegardée par un clic sur la disquette de sauvegarde située en tête de la ligne.

Lorsque vous supprimez tous les événements modifiés, il sera automatiquement fait appel à la planification pour remplir la grille.

Une fois la fenêtre de détail fermée, vous pouvez cliquer sur le bouton « rafraîchir » pour recharger les données du planning. Il est conseillé de ne recharger le planning qu'une fois toutes les modifications effectuées afin de limiter les rechargements de données.

Le bouton « Workflow » permet au collaborateur de soumettre ses pointages à validation.

### **Soumission des pointages**  $\times$ Valider Annuler Libellé : Pierre CINQ - Pointages du 21/05/2012 30/06/2012 Période 01/06/2012 au 30/06/2012 Cycle d'approbation Pointages Service Commercial Commentaires :

Par défaut, la période d'extraction proposée correspond à la première période de paie non clôturée (ordre chronologique). Ainsi le collaborateur n'a pas besoin de saisir les dates d'extraction des données. Le bouton « Valider » déclenche la soumission.

Attention, tant qu'une période de paie n'est pas clôturée, il sera possible de soumettre les données à validation, même si une soumission a déjà été effectuée.

## <span id="page-52-0"></span>Chapitre 5 Saisie des absences

# <span id="page-52-1"></span>Principe de fonctionnement

Cette saisie vient en complément de la gestion du planning et du module « Self-service » afin de permettre la saisie d'absences pour collaborateur. Cette saisie peut faire l'objet d'une soumission à un cycle de validation de façon optionnelle selon le paramétrage effectué au niveau l'événement (voir paramétrage des types d'absences / éléments de pointages).

Si l'on souhaite soumettre les absences à validation, il est nécessaire de mettre en place les cycles de validations. La nature de cycle utilisée dans ce processus est différente de celle du module « Self-service » et nécessite donc la définition de cycle de validation dédiés.

Les données peuvent être transmise au système de paie par le biais du mécanisme mis en œuvre dans le module « Self-service », les fichiers d'échange étant les mêmes.

<span id="page-52-2"></span>Enfin, une fois validée, l'absence va impacter le planning des pointages en venant remplacer la planification.

## Saisie d'une absence pour un collaborateur

Ecran de saisie d'absence.

Selon le paramétrage, la case à cocher « prolongation » sera affichée ou non.

Cette information n'a pas d'impact direct sur la saisie côté rh, mais sera transmise en paie le cas échéant.

Saisie des absences

Dans l'exemple ci-dessous, les listes de choix « matin / après-midi » ne sont pas accessibles sur les dates de début et de fin d'arrêt, le paramétrage spécifiant que pour un événement de type maladie, la saisie se fait sur des journées entières.

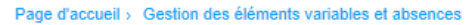

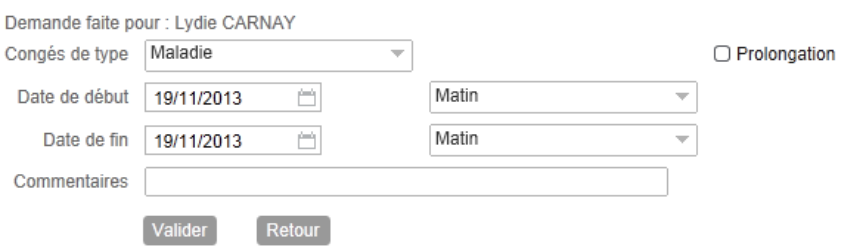

Lors de la validation de la saisie, une notification mail est envoyée au premier manager du cycle de validation. Il est possible de personnaliser les messages par l'intermédiaire des modèles de messages. Les modèles disponibles sont les suivants :

Workflow des absences - Notification de validation Workflow des absences - Notification de refus Workflow des absences - Notification de suppression Workflow des absences - Notification au manager

Il existe trois options pour valider une demande d'absence :

- La Webpart « Boîte de réception » du tableau de bord qui présente au manager les différentes demandes en attente de validation, qu'il s'agisse de demande d'absence, de demande de validation de pointages et éléments de paie ou de demande de validation de données d'étatcivil.
- L'option « Approbation des absences » qui présente au manager connecté toute les demandes pour lesquelles sa validation est requise.
- l'option « Superviser l'approbation des absences » qui permet à l'utilisateur connecté de valider toutes les étapes d'un cycle de validation, quel que soit le manager destinataire de la demande de validation.

Une liste présente toutes les demandes en attente de validation. Le choix d'une absence permet d'accéder à l'écran de validation pour accepter ou refuser la demande.

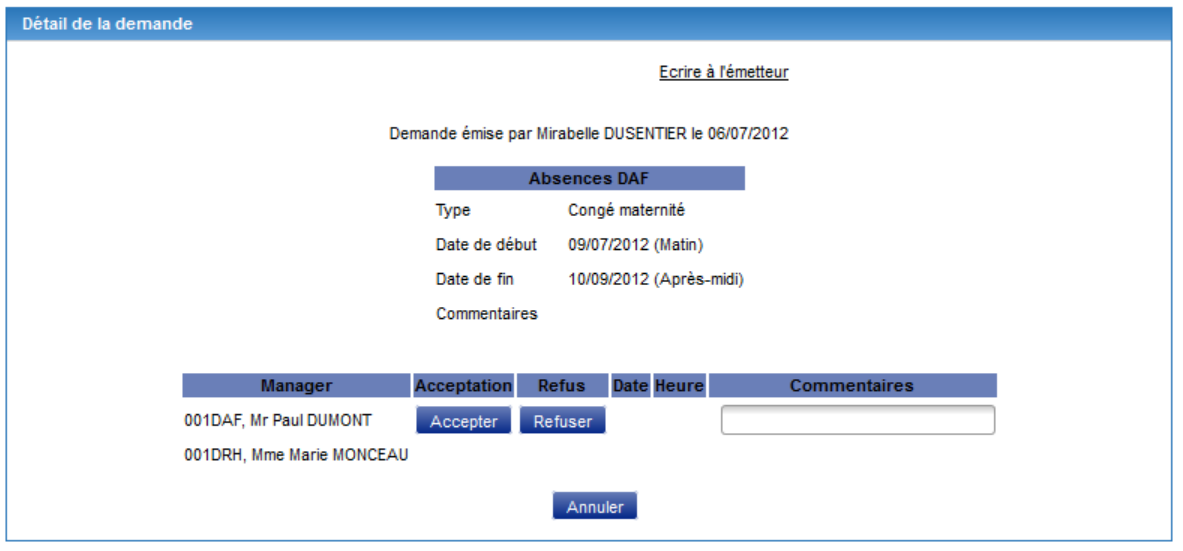

L'absence ne sera visible dans le planning des pointages qu'à partir du moment où le dernier manager du cycle de validation aura approuvé la saisie et à condition qu'un planning prévisionnel ait été généré pour le collaborateur.

Le pointage issu d'une demande d'absence validée n'est pas modifiable.

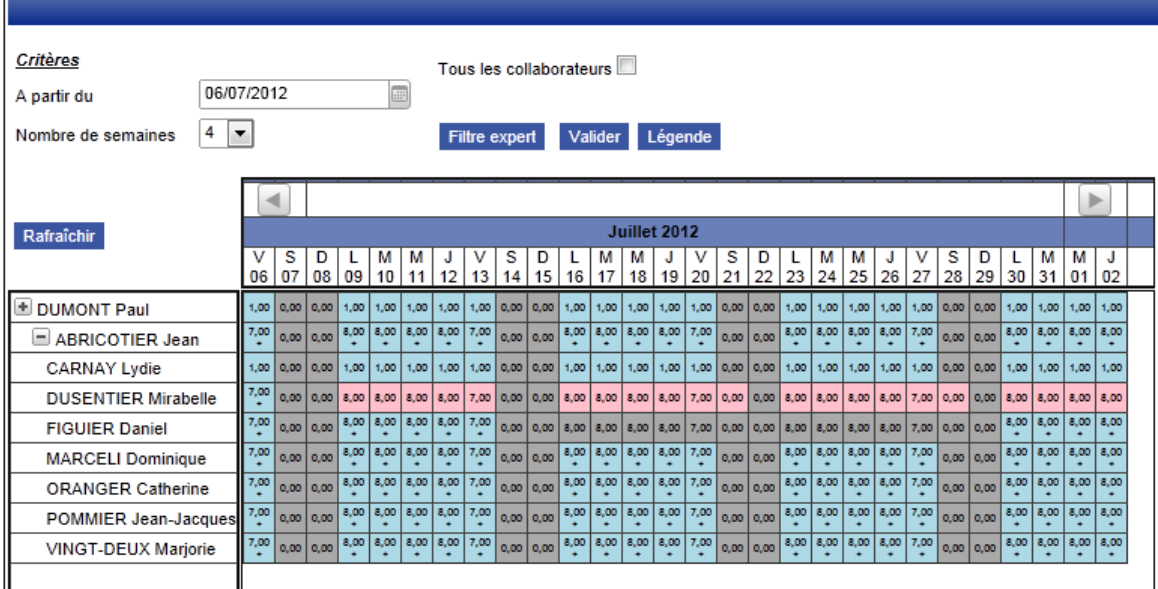

Statut

Tous

# <span id="page-55-0"></span>Saisie d'une absence collective

La saisie d'absence collective permet de saisir une absence pour un groupe de collaborateur.

Une fois le type d'absence sélectionné et les dates saisies, il est possible de sélectionner les collaborateurs par l'intermédiaire d'une grille qui peut-être pré-filtrée sur le code société, le code établissement et le code statut. La grille dispose du filtre expert, ce qui permet d'affiner la sélection.

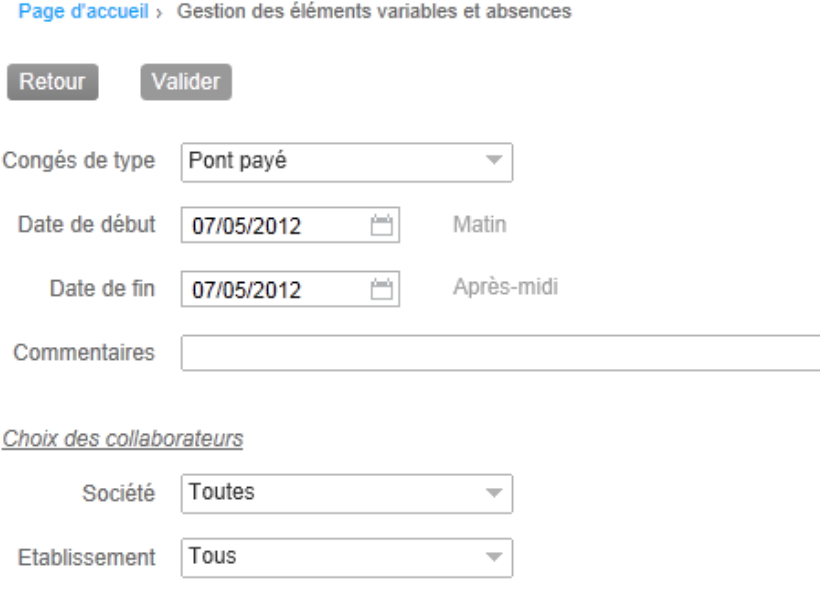

 $\overline{\mathbf{v}}$ 

# <span id="page-56-0"></span>Chapitre 6 Transmissions paie

# <span id="page-56-1"></span>Principe de fonctionnement

La transmission des données vers la paie passe par la constitution de lots de données.

Un lot de données regroupe des pointages et/ou des éléments variables.

La période des données est définie par le choix d'une période de paie. Le lot est ensuite soumis à validation puis les données alimentent les fichiers d'échange une fois la validation effectuée.

La grille des demandes peut être filtrée. Elle affiche par défaut les lots de données non encore soumis au workflow. Les choix suivants sont disponibles

- En attente de soumission,
- Demandes soumises au workflow (mais non validées)
- Demandes validées,
- Demandes refusées.

# <span id="page-57-0"></span>Création d'un lot

Lors de la création d'un lot, il faut indiquer la période à traiter et le type de données à inclure dans le lot.

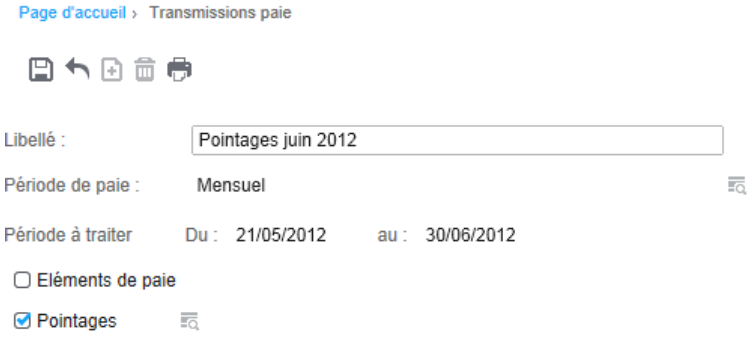

Les loupes en regard des cases à cocher permettent de sélectionner les collaborateurs pour lesquelles il y a des données sur la période spécifiée. Une grille présente la liste des salariés. Les filtres experts sont disponibles pour filtrer les données.

Ci-dessous la liste des salariés pour lesquels des pointages existent :

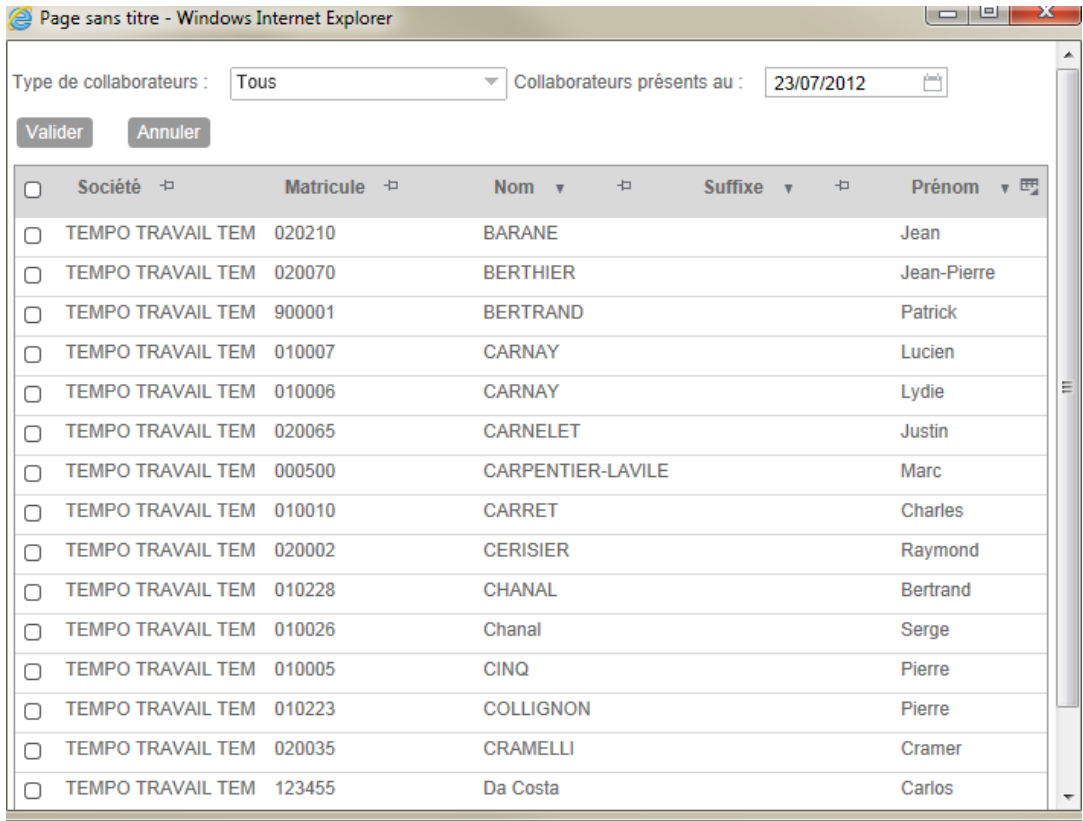

Une fois que les salariés ont été sélectionnés, ils apparaissent au niveau du lot.

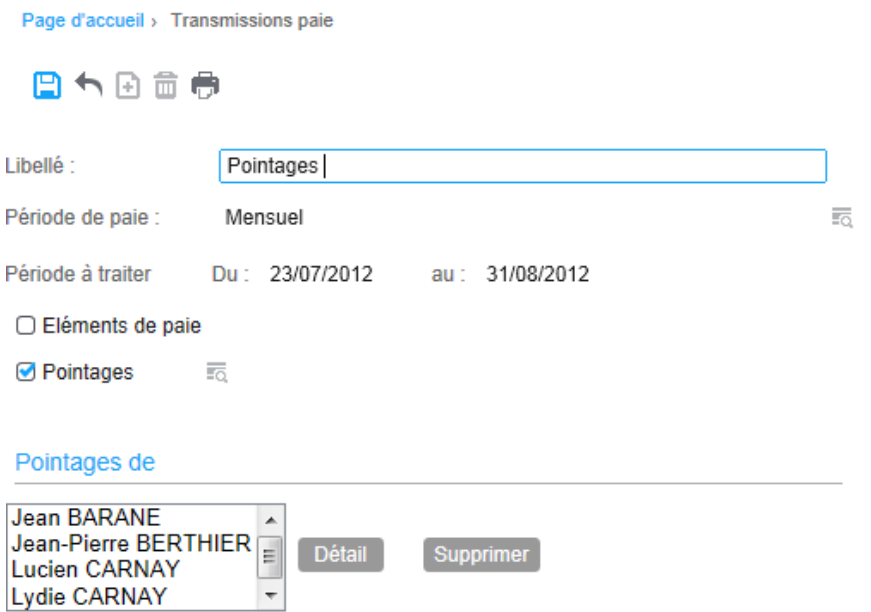

Une fois le lot enregistré, il peut être soumis à validation. Pour cela, vous devez avoir défini un cycle de type « Approbation pointages / éléments de paie », et le rôle connecté doit avoir été autorisé à soumettre des demandes à au moins un des cycles de validation de ce type.

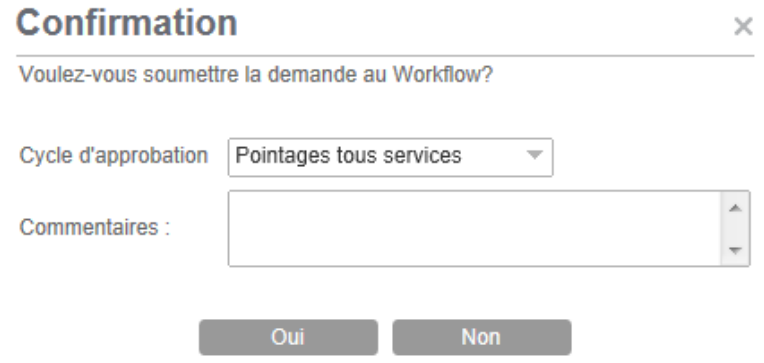

Les données alimenteront les fichiers d'interface une fois la validation du lot effectuée. Ce traitement est assuré par un traitement du Service Anael rh qui doit avoir été planifié.

## <span id="page-59-0"></span>Validation des données

Le manager accède à l'écran de validation des pointages et des données de paie. Il sélectionne les données à valider puis clique sur le bouton « valider »

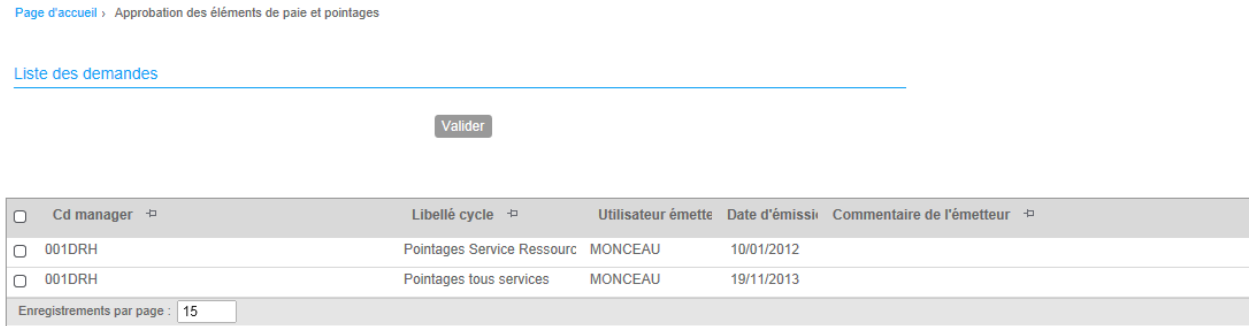

L'écran de validation propose le détail des pointages à valider. Le pointeur de la souris permet d'afficher le détail d'une case sous forme d'astuce. Les boutons accepter et refuser permette de valider la demande.

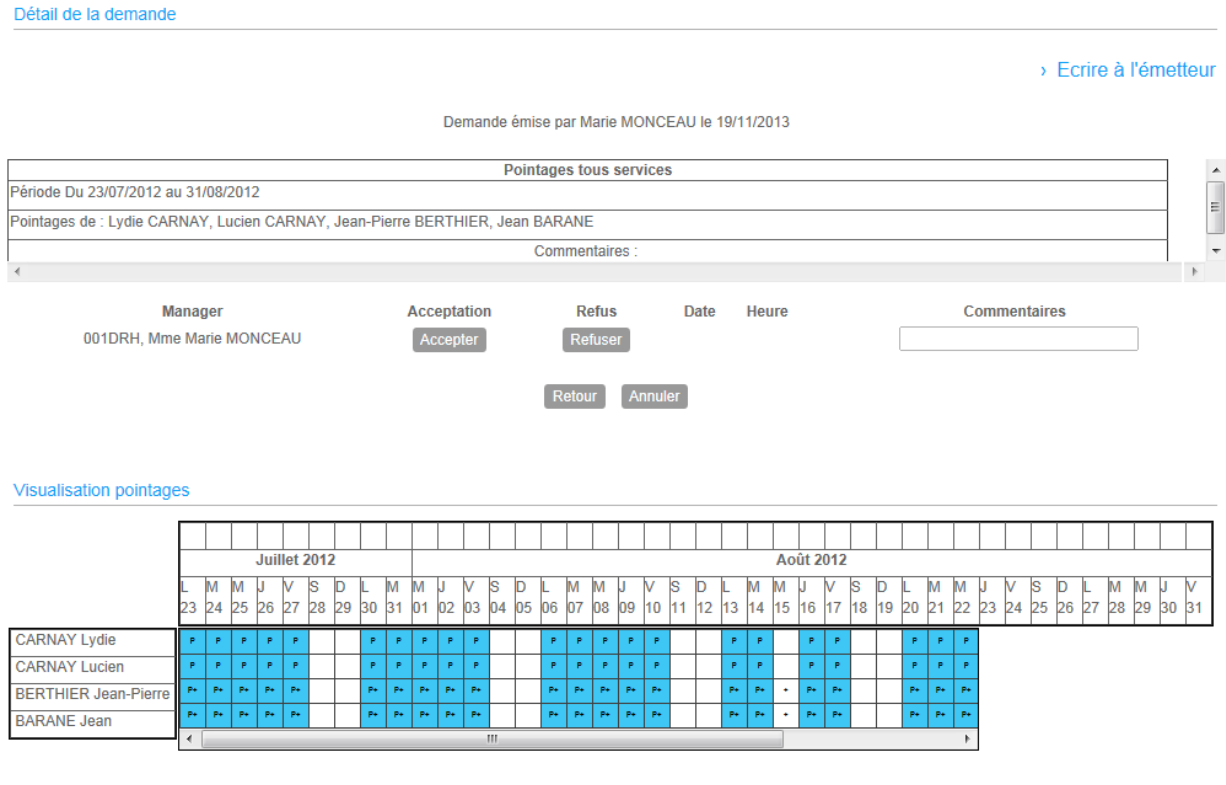